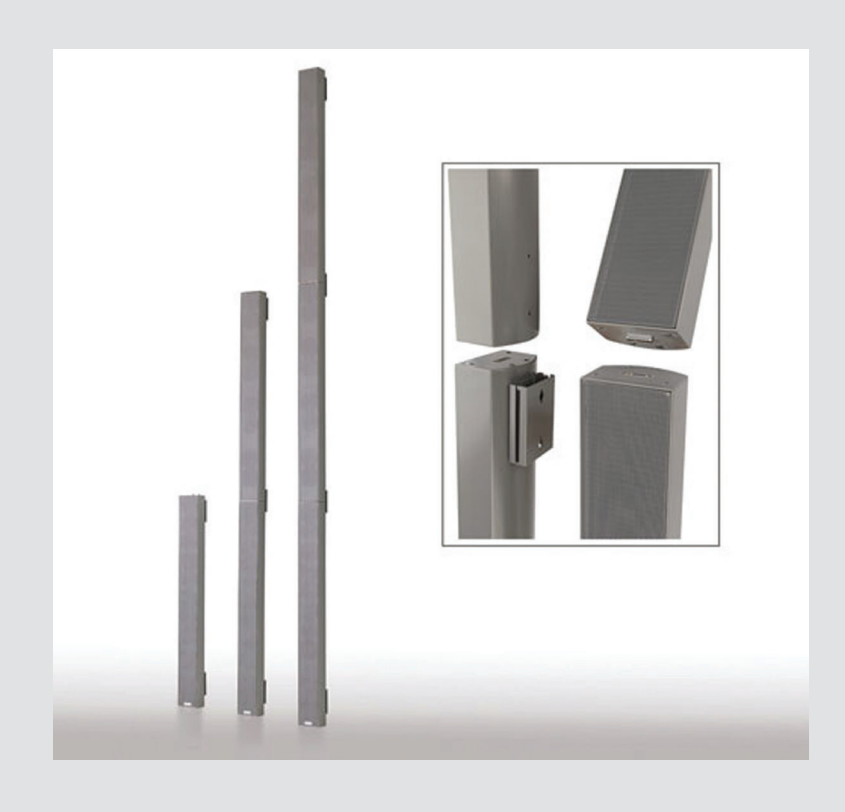

# **VARI-Directional Array** LA3-VARI-B(L), LA3-VARI-BH(L), LA3-VARI-E(L), LA3-VARI-CM, LA3-VARI-CS

**BOSCH** 

**pt** Installation Manual

# **Índice**

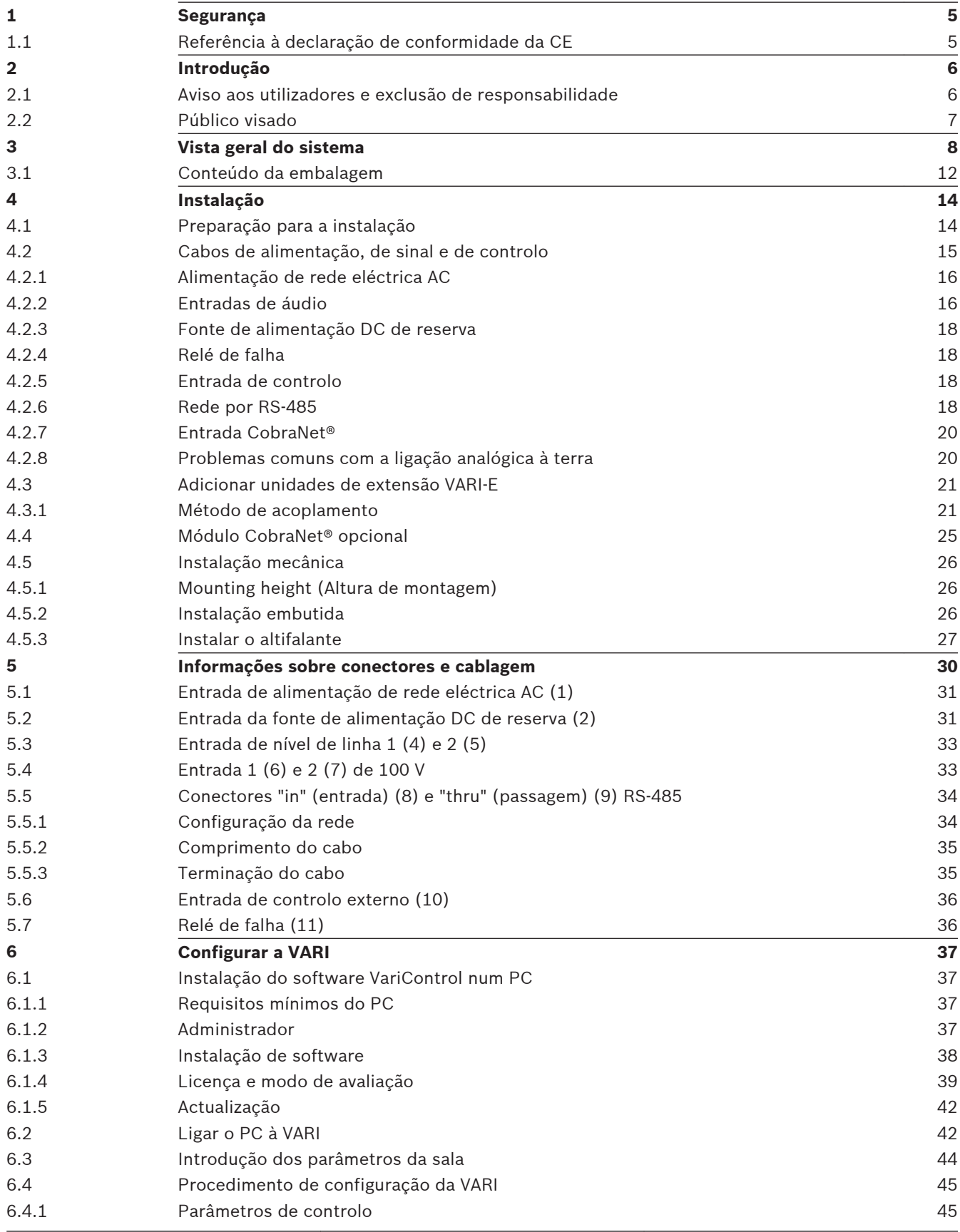

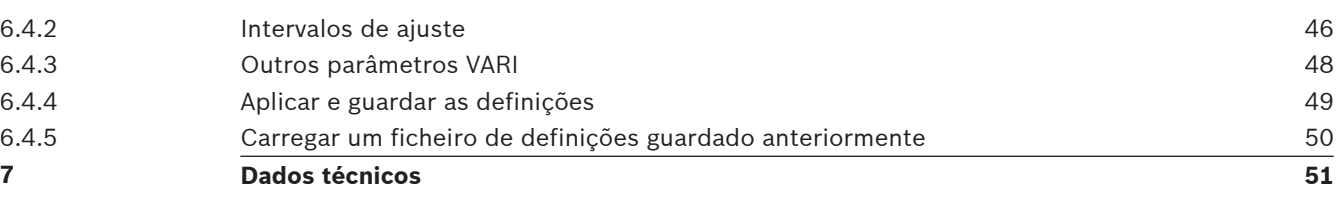

### <span id="page-4-0"></span>**Segurança 1**

Antes de instalar ou operar este produto, leia sempre as instruções de segurança importantes que estão disponíveis num documento separado (F.01U.120.759) e que estão incluídas em todas as unidades que podem ser ligadas à rede eléctrica. Para além das instruções de segurança importantes, este manual de instalação contém instruções específicas indicadas com um sinal de aviso. Se estes avisos não forem respeitados, as pessoas podem sofrer ferimentos (graves) ou o equipamento pode ser seriamente danificado.

#### **Referência à declaração de conformidade da CE 1.1**

Este documento confirma que os produtos que possuem a etiqueta CE cumprem todos os requisitos da Directiva CEM 2004/108/CE e da Directiva LV 2006/95/CE, estabelecidas pelo Conselho dos Estados-membros para ajuste dos requisitos legais. Para além disso, os produtos cumprem os regulamentos de 30 de Agosto de 1995 referentes à compatibilidade electromagnética dos dispositivos. As colunas VARI-direccionais da Bosch que possuem a etiqueta CE cumprem as seguintes normas harmonizadas ou nacionais:

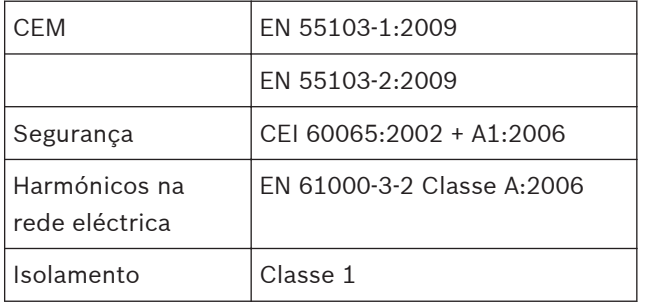

Bosch Security Systems B.V., Países Baixos, Março de 2013.

### <span id="page-5-0"></span>**Introdução 2**

Este manual de instalação descreve o procedimento de instalação recomendado para a gama VARI de colunas lineares da Bosch. A VARI da Bosch é uma coluna linear activa baseada em DSP. Assim como as unidades de altifalantes, as unidades base VARI, LA3-VARI-B(L), LA3-VARI- -BH(L) e LA3-VARI-E(L), contêm um módulo electrónico alimentado através da rede eléctrica composto por um amplificador multicanal e por uma secção de processamento de sinais digitais (DSP). A unidade de extensão LA3‑VARI-E(L) contém unidades de altifalantes e um amplificador de potência multicanal alimentado a partir da unidade base. A extensão L indica que a coluna linear é branca em vez de cinzenta.

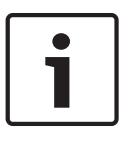

### **Nota!**

Neste manual, nos locais onde se encontrar indicado VARI‑B, VARI‑BH ou VARI‑E, as informações fornecidas também são válidas para as versões VARI‑BL, VARI‑BHL ou VARI‑EL em cor branca, salvo indicação em contrário.

Este manual descreve os seguintes aspectos de uma instalação:

- Cabos necessários
- Ligação dos conectores
- Instalação mecânica
- Configuração da coluna linear através da aplicação de software VariControl

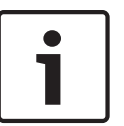

### **Nota!**

Os termos "altifalante" e "coluna linear" são ambos utilizados ao longo deste manual e devem ser considerados sinónimos.

**2.1**

# **Aviso aos utilizadores e exclusão de responsabilidade**

Apesar de terem sido efectuados todos os esforços para garantir a exactidão das informações e dos dados incluídos neste manual de instalação, não se pode garantir que o seu conteúdo esteja totalmente correcto.

A Bosch Security Systems B.V. não aceita qualquer responsabilidade pelas informações incluídas neste manual. A Bosch Security Systems B.V. não poderá ser responsabilizada por quaisquer danos especiais, indirectos ou resultantes da falta de utilização, perda de dados ou redução de lucros, em consequência de acções contratuais, negligência ou outras, ou sequer em ligação com as informações incluídas nestas instruções de instalação e de utilização. Nenhuma parte deste manual, incluindo o software nele descrito, pode ser reproduzida, transmitida, transcrita, armazenada num sistema de base de dados ou traduzida sem a permissão expressa, por escrito, da Bosch Security Systems B.V. A documentação na posse do utilizador final para efeito de cópia de segurança encontra-se excluída do acima mencionado. Todos os produtos e nomes comerciais mencionados neste manual são marcas registadas ou propriedade das respectivas empresas. São aqui mencionados exclusivamente para efeitos indicativos.

As especificações e informações contidas neste manual estão sujeitas a alterações em qualquer altura sem aviso prévio.

Copyright 2013, Bosch Security Systems B.V. Todos os direitos reservados.

#### <span id="page-6-0"></span>**Público visado 2.2**

Este manual foi redigido tendo os instaladores em consideração. As secções deste manual que possuem um sinal de aviso descrevem instruções de assistência a serem utilizadas apenas por pessoal qualificado da assistência técnica. Para reduzir o risco de choques eléctricos não realize qualquer intervenção a não ser as contidas nas instruções de funcionamento, salvo se estiver qualificado para o fazer.

### <span id="page-7-0"></span>**Vista geral do sistema 3**

A gama de produtos VARI da Bosch é composta por três variantes de coluna linear, pelo software de configuração e um módulo CobraNet® opcional:

- LA3-VARI-B: unidade base VARI.
- **LA3-VARI-BH:** unidade base VARI com resposta HF alargada.
- **LA3-VARI-E:** unidade de extensão VARI.
- **LA3-VARI-CS:** conjunto de configuração VARI.
- **LA3-VARI-CM:** módulo CobraNet® opcional.

### **Colunas lineares VARI-xx**

As três unidades de coluna linear são idênticas no tamanho e aspecto físico. As unidades base VARI podem ser instaladas de forma autónoma ou com uma ou duas unidades de extensão VARI acopladas mecanicamente. A adição de unidades de extensão VARI aumenta a área de cobertura efectiva da coluna linear e proporciona um maior SPL (nível de pressão sonora) na área de cobertura para a mesma configuração electrónica.

A tabela abaixo apresenta os SPL (níveis de pressão sonora) atingíveis no eixo a várias distâncias do altifalante para cada uma das três configurações, montadas a 3 m acima do nível do solo.

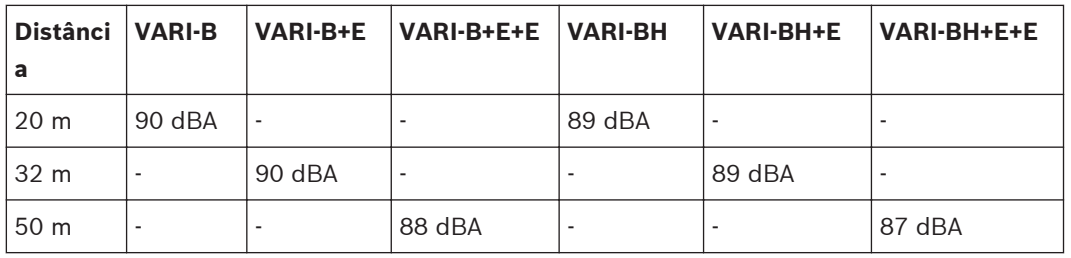

As unidades base VARI-BH utilizam unidades de accionamento coaxiais em vez das unidades de accionamento com bobina simples montadas nas VARI‑B. Estas conferem às colunas lineares uma resposta alargada nas altas frequências e este modelo torna-se mais adequado para aplicações em que o sistema de áudio se destina a reproduzir música, bem como discurso.

As unidades de extensão VARI podem ser usadas para expandir as unidades base VARI-B ou VARI-BH. Ao adicionar uma ou duas unidades de extensão a qualquer das unidades base, é possível construir um total de seis configurações de coluna linear. Consulte NoTrans Variables. Para facilitar a identificação, foi definido um nome de coluna abreviado para cada uma das composições de colunas possíveis:

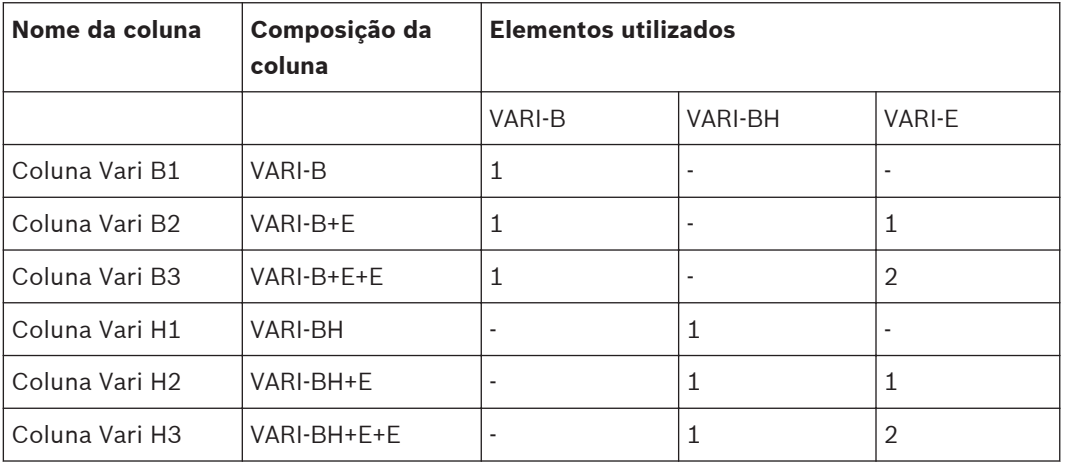

A montagem mecânica e a disposição dos acoplamentos das unidades VARI foram concebidas para proporcionar às colunas lineares compostas um aspecto plano e acabado idêntico ao de uma única unidade, quando as unidades de extensão são utilizadas.

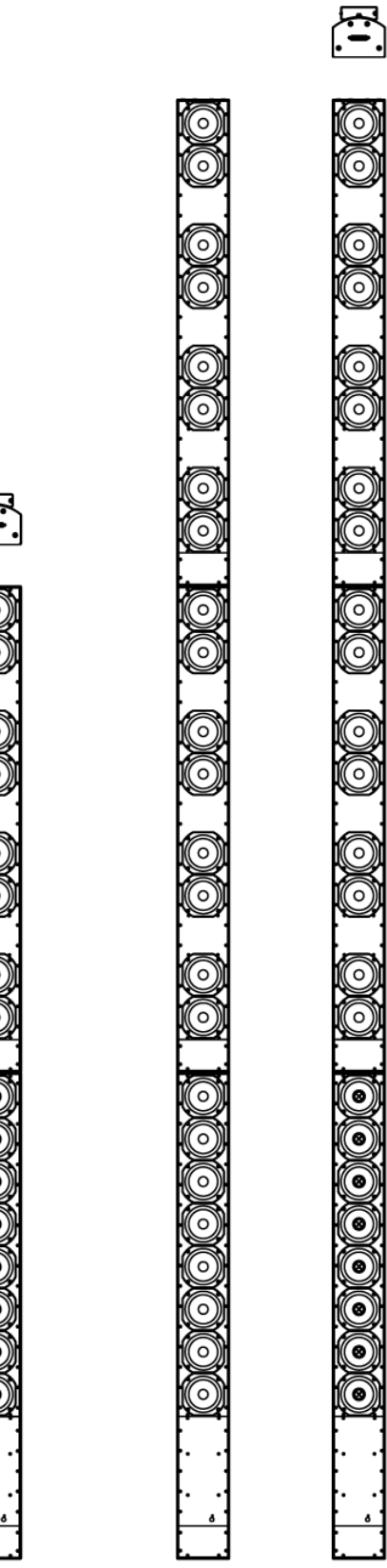

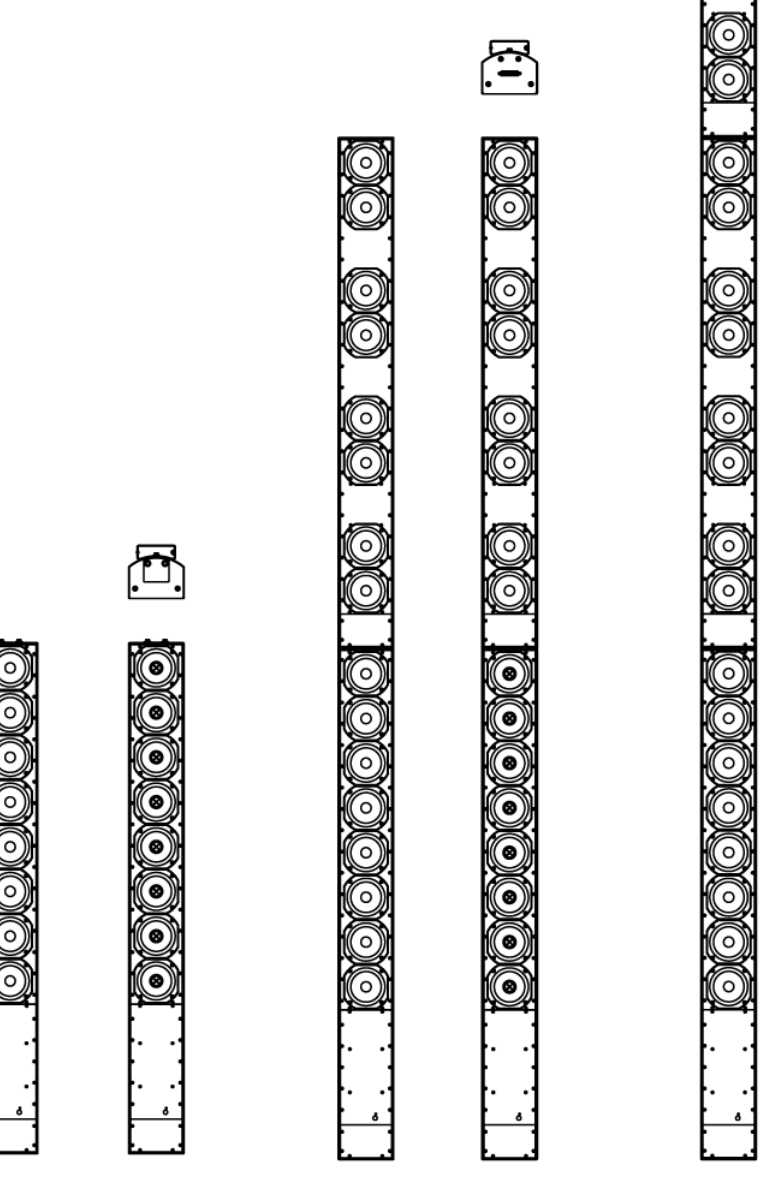

LA3-VARI-B LA3-VARI-BH LA3-VARI-B+E LA3-VARI-BH+E LA3-VARI-B+E+E LA3-VARI-BH+E+E

**Figura 3.1: Vista geral das VARI (grelhas removidas para melhor identificação)**

### **Conjunto de configuração VARI**

O conjunto de configuração VARI-CS é composto pela aplicação de software VariControl, uma interface informática e cabos de interligação. Este deve ser encomendado à parte das colunas lineares. Um conjunto de configuração VARI-CS pode ser utilizado repetidamente em várias instalações. A Bosch não assume a responsabilidade pelo funcionamento correcto de qualquer outro tipo de interface informática; a utilização de interfaces OEM não é recomendada.

### **Módulo CobraNet® VARI**

As unidades base VARI podem ser equipadas com um módulo de entrada CobraNet® opcional.O CobraNet® é um protocolo proprietário para redes de áudio amplamente utilizado em grandes infra-estruturas, para transportar bidireccionalmente vários canais de áudio digital e outros dados de controlo por Ethernet, utilizando cabos CAT-5. O módulo VARI-CM permite estabelecer a interface directa das colunas lineares VARI com uma rede CobraNet®.

### **Nota!**

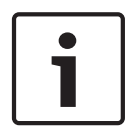

Tenha em atenção que este manual NÃO abrange a configuração e funcionamento do módulo CobraNet®. Pode encontrar uma descrição do CobraNet® em www.cobranet.info. Aqui também pode descarregar o CobraNet® Discovery. Esta é uma ferramenta para descobrir e configurar interfaces CobraNet®, incluindo o módulo CobraNet® VARI.

### <span id="page-11-0"></span>**Conteúdo da embalagem 3.1**

Para além da própria coluna linear, cada unidade base VARI-B e VARI-BH é fornecida com os seguintes itens:

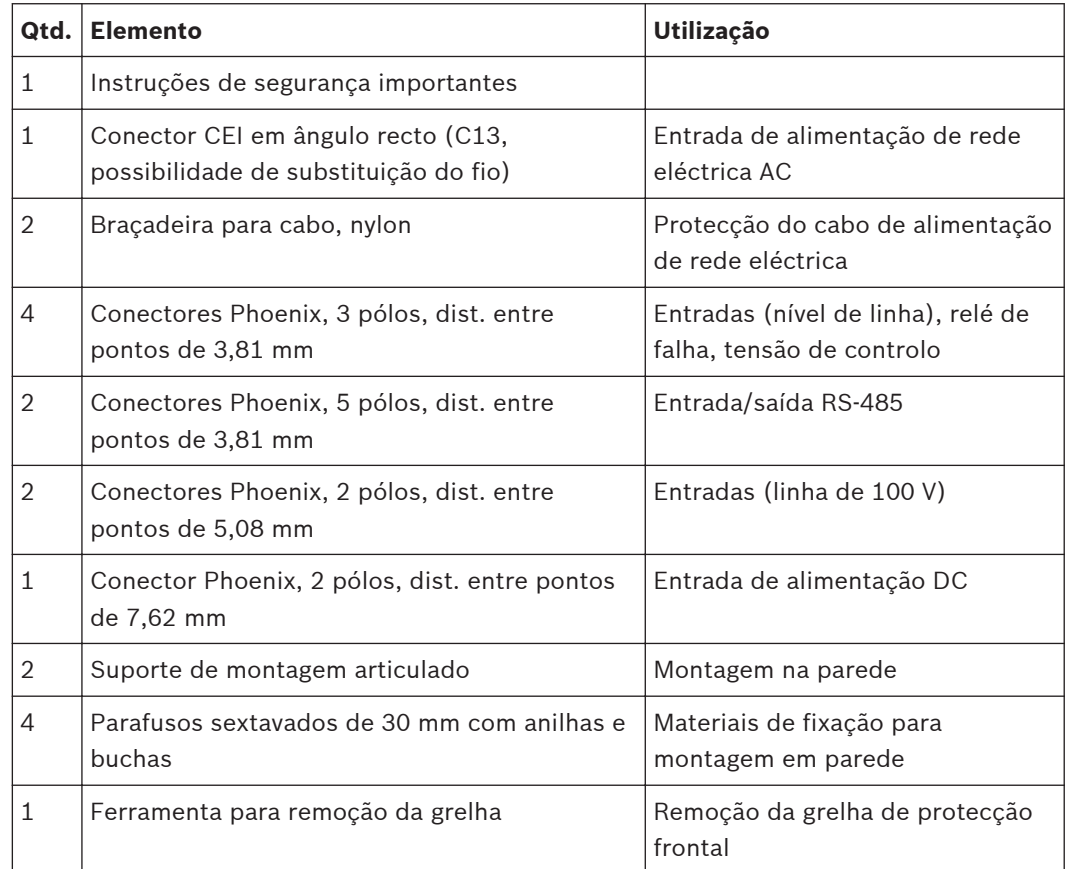

Para além da própria coluna linear, cada unidade de extensão VARI-E é fornecida com os seguintes itens:

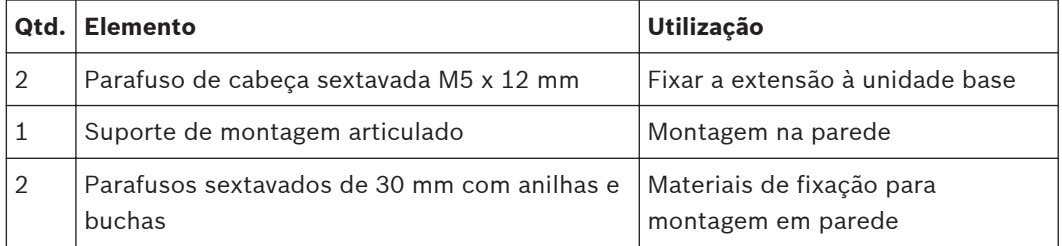

O conjunto de configuração VARI-CS inclui os seguintes itens:

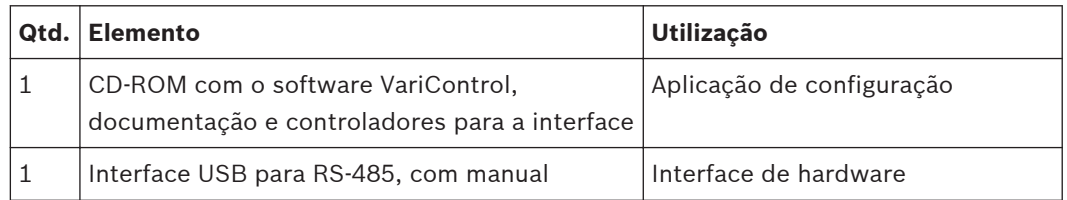

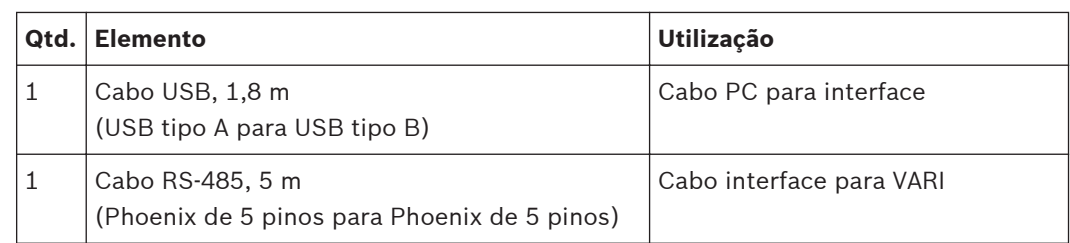

### <span id="page-13-0"></span>**Instalação 4**

Este capítulo do manual guia-o através dos passos necessários para a instalação de uma coluna linear de altifalantes VARI, pela ordem em que devem ser executados. Em resumo, os passos são:

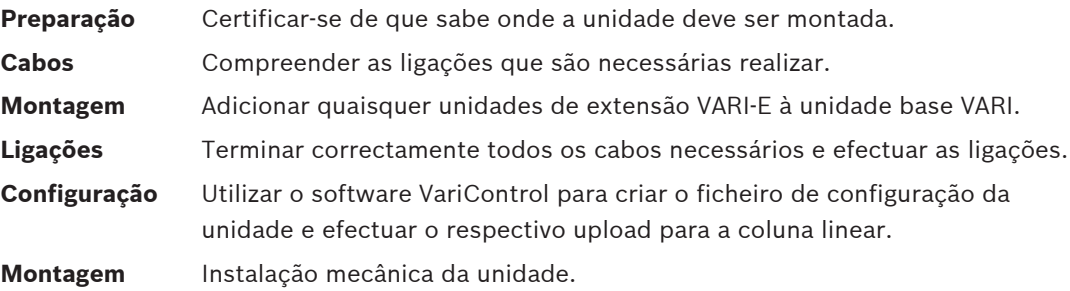

#### **Preparação para a instalação 4.1**

Antes de iniciar a instalação do altifalante VARI, deve ser considerado um conjunto de factores.

### **Local de montagem:**

Os altifalantes VARI foram concebidos para serem montados numa superfície vertical, p.ex., numa parede ou coluna. Se o respectivo eixo vertical estiver inclinado e o altifalante apontar "para cima" ou "para baixo", mesmo tratando-se de uma inclinação com poucos graus, a cobertura efectiva do som será consideravelmente afectada. Assim, ao escolher uma localização, é importante que as posições de cada um dos suportes de montagem se encontrem no mesmo plano vertical. Do mesmo modo, o eixo vertical deverá estar perpendicular relativamente ao solo, para que o altifalante fique "direito".

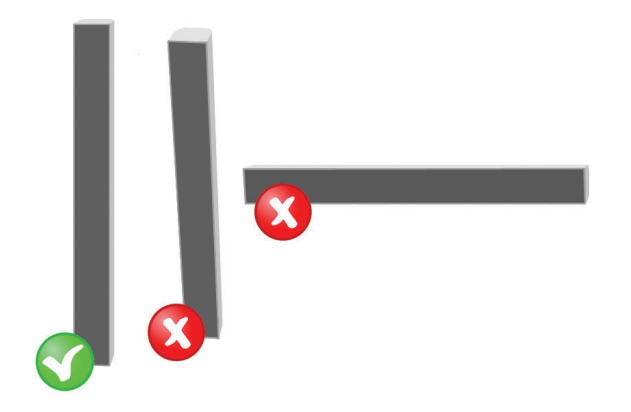

**Figura 4.1: Montagem do altifalante na vertical**

O local de montagem deve assegurar uma linha de visão directa, sem obstruções, entre o altifalante e a área de cobertura pretendida, ou seja, evite a montagem junto a colunas, cantos da sala exterior ou de infra-estruturas existentes no tecto como aparelhos de ar condicionado, unidades de iluminação e semelhantes.

### <span id="page-14-0"></span>**Fonte de alimentação**

A unidade base VARI requer uma alimentação de rede eléctrica AC. A respectiva fonte de alimentação interna possui comutação automática e funciona com tensões entre 100 - 120 V ou 200 - 240 V, a 50 ou 60 Hz. Está equipada com correcção do factor de potência e possui protecção contra curto-circuitos e sobreaquecimento. O instalador deve certificar-se de que existe alimentação de rede eléctrica AC com capacidade suficiente no local de montagem; tenha em atenção o pico de consumo energético na tabela que se segue:

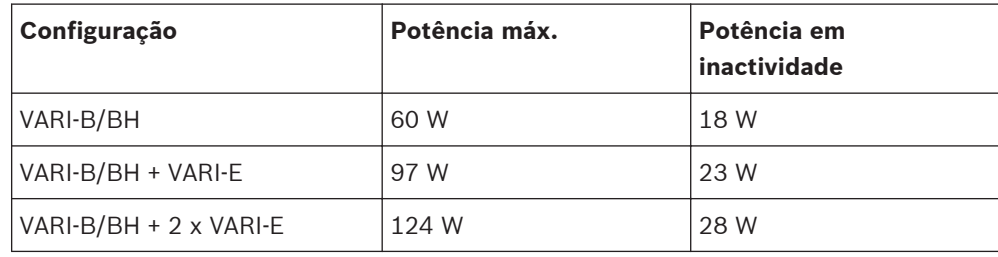

### **Aviso!**

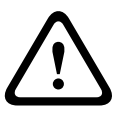

ligação à terra de segurança adequada. Desligue as unidades durante trovoadas ou quando não as utilizar durante um longo período de tempo, salvo se for necessário manter funções especiais, como por exemplo, sistemas de

O terceiro terminal da tomada de alimentação da rede eléctrica tem de ser conectado a uma

evacuação.

A unidade base VARI (bem como quaisquer unidades de extensão acopladas) também pode funcionar com uma fonte de alimentação de 24 Vdc e comuta automaticamente para esta em caso de falha na alimentação de rede eléctrica. Isto deve ser suficiente para satisfazer os regulamentos locais de segurança relativamente à utilização de sistemas de som em situações de emergência, mas o instalador deve certificar-se que conhece os requisitos locais específicos a este respeito. Poderá ser necessário providenciar uma distribuição de rede eléctrica em separado ou uma fonte de alimentação de rede ininterrupta (UPS).

#### **Cabos de alimentação, de sinal e de controlo 4.2**

Uma vez que os altifalantes VARI são frequentemente instalados em locais de difícil acesso, os cabos necessários para cada posição de montagem devem ser tidos em consideração. As unidades VARI funcionam satisfatoriamente com apenas uma entrada de sinal e a alimentação de rede eléctrica. No entanto, algumas instalações necessitam de cabos adicionais. É recomendado dispor primeiro todos os cabos necessários no local de montagem antes da instalação física do altifalante. Tenha em atenção que todas as ligações externas para a

unidade base VARI são efectuadas na parte inferior da coluna de altifalantes. O acesso dos cabos é efectuado através de um orifício com 37 mm de diâmetro na parte de trás do compartimento dos conectores. Dependendo dos regulamentos de ligação locais, pode ser necessário passar todos os cabos da VARI através de uma canalização flexível feita de um material com uma classe de resistência ao fogo específica. É necessário instalar uma bucha adequada no orifício para terminar a conduta na VARI antes de montar o altifalante na respectiva posição.

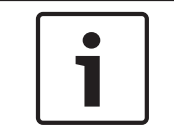

### **Nota!**

Geralmente é necessário montar o altifalante na respectiva posição e passar os cabos através do orifício de acesso na retaguarda para cabos antes de se tratar da terminação dos cabos.

<span id="page-15-0"></span>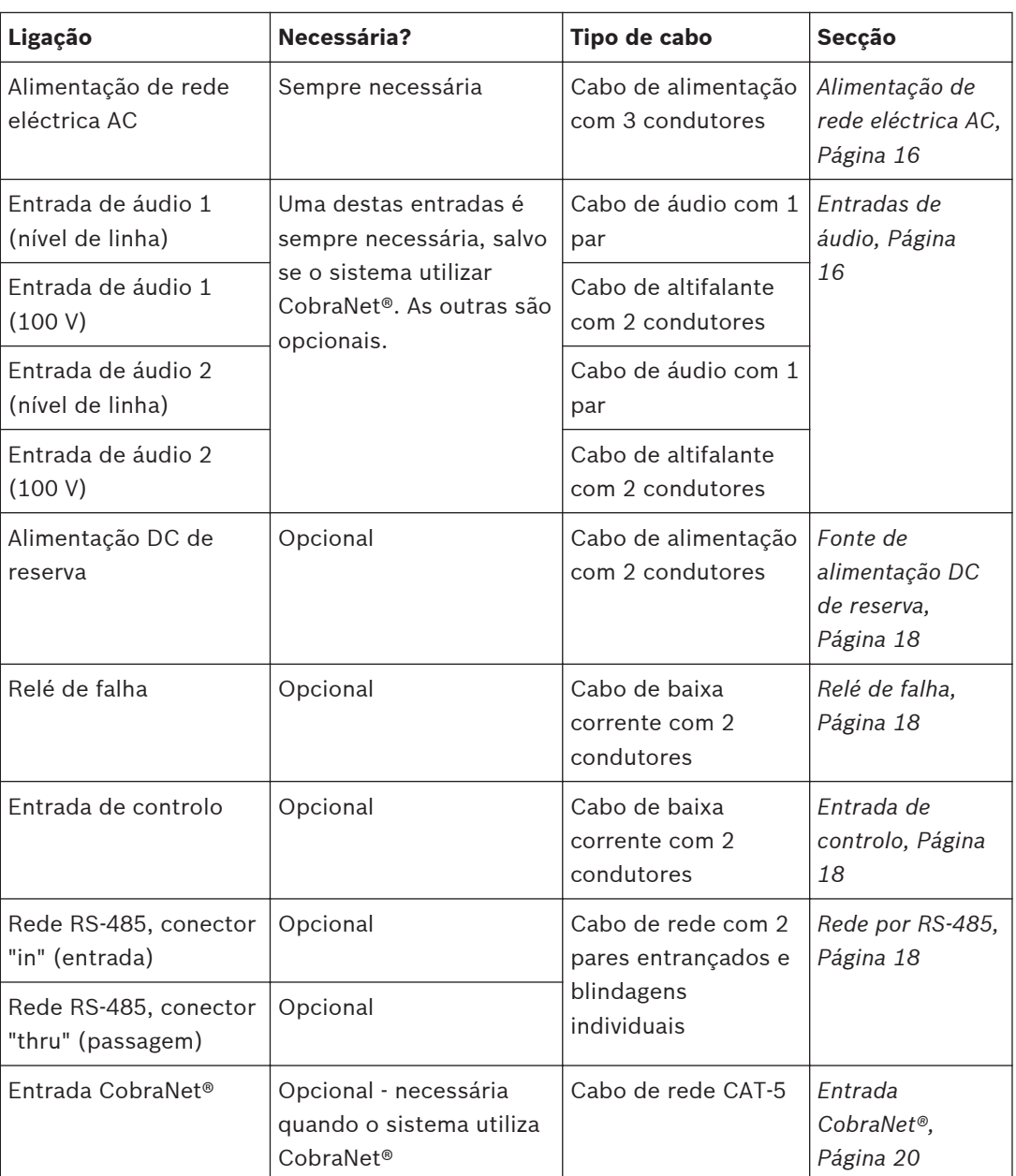

#### **Alimentação de rede eléctrica AC 4.2.1**

Para maior facilidade de instalação, a unidade base VARI é fornecida com um conector de cabo de alimentação de rede eléctrica CEI angular, com possibilidade de substituição do fio. Deverá utilizar exclusivamente este conector ligado a um cabo de alimentação com o comprimento necessário. Consulte a secção *[Informações sobre conectores e cablagem, Página](#page-29-0) [30](#page-29-0)*.

#### **Entradas de áudio 4.2.2**

A unidade base VARI disponibiliza dois canais de entrada que aceitam sinais de áudio em qualquer nível de linha (0 dBV) ou provenientes de um sistema de distribuição de altifalantes de linha de 100 V. Utilize as entradas de nível de linha se a fonte do sinal for um item padrão do equipamento de áudio, como por exemplo, um misturador. Utilize as entradas de 100 V caso a VARI esteja a ser instalada como parte de um sistema que utiliza outros altifalantes de linha de 100 V. As entradas de nível de linha são balanceadas por transformador e as entradas de 100 V acopladas por transformador. A entrada 1 deve ser ligada à fonte de sinal "normal"

em função do tipo de entrada a ser utilizado. A entrada 2, se utilizada, pode ser ligada a uma fonte de áudio secundária, tal como a saída de um sistema de chamada, reprodutor de anúncios ou sistema de anúncios de emergência.

Consulte a secção *[Entrada de nível de linha 1 \(4\) e 2 \(5\), Página 33](#page-32-0)* e *[Entrada 1 \(6\) e 2 \(7\) de](#page-32-0) [100 V, Página 33](#page-32-0)* para obter mais informações sobre as ligações.

#### <span id="page-17-0"></span>**Fonte de alimentação DC de reserva 4.2.3**

A unidade base VARI está equipada com uma entrada de alimentação DC de reserva. Em caso de falha na alimentação de rede eléctrica AC, a fonte de alimentação interna comuta automaticamente para esta entrada de reserva, permitindo o funcionamento do altifalante sob condições consideradas como de emergência.

A alimentação DC de reserva é normalmente fornecida por baterias e deverá ser de 24 V. Tenha em atenção que a corrente da alimentação de reserva consumida pela unidade VARI será muito superior à consumida quando esta se encontra ligada à rede eléctrica AC, pelo que o cabo utilizado deverá ter um valor nominal de corrente adequado.

Consulte a secção *[Entrada da fonte de alimentação DC de reserva \(2\), Página 31](#page-30-0)* para obter mais informações sobre as ligações.

#### **Relé de falha 4.2.4**

Se a monitorização da rede não for utilizada (ver abaixo), pode ser realizada uma simples função de vigilância através da utilização do relé de falha da VARI. O conector do relé de falha proporciona contactos livres de tensão e de impedância comutada, este últimos adequados para equipamento de monitorização de falhas sensível à impedância.

Consulte a secção *[Relé de falha \(11\), Página 36](#page-35-0)* para obter mais informações sobre as ligações.

#### **Entrada de controlo 4.2.5**

A VARI está equipada com porta de controlo externo que pode ser utilizada para carregar uma configuração de "emergência" interna sob a forma de uma predefinição da memória em caso de, p. ex., falha da rede.

Consulte a secção *[Entrada de controlo externo \(10\), Página 36](#page-35-0)* para obter mais informações sobre as ligações.

#### **Rede por RS-485 4.2.6**

A ligação RS-485 da VARI é basicamente o método pelo qual esta é configurada utilizando a aplicação de software VariControl. O ficheiro de configuração da unidade é geralmente carregado antes da instalação mecânica, usando o cabo fornecido com o conjunto de configuração VARI-CS. Para além disso, é possível realizar a monitorização contínua do desempenho da unidade e do controlo externo através da ligação RS-485. Se esta funcionalidade for implementada, é necessário estabelecer uma ligação permanente de rede RS-485 para o local de instalação da VARI. Nesse caso, o ficheiro de configuração pode ser facilmente carregado após a instalação mecânica.

A VARI possui dois conectores RS-485 idênticos, emparelhados internamente, permitindo a ligação em cadeia ("daisy‑chain") de diversas unidades VARI.

Para o funcionamento correcto da rede RS-485 é necessário um cabo de duplo par entrançado com cada par blindado individualmente. Existe uma grande disponibilidade de cabos deste tipo, que poderão ser adequados se, de uma forma geral, cumprirem as especificações do exemplo de cabo indicado em baixo. Exemplo de um tipo de cabo preferencial:

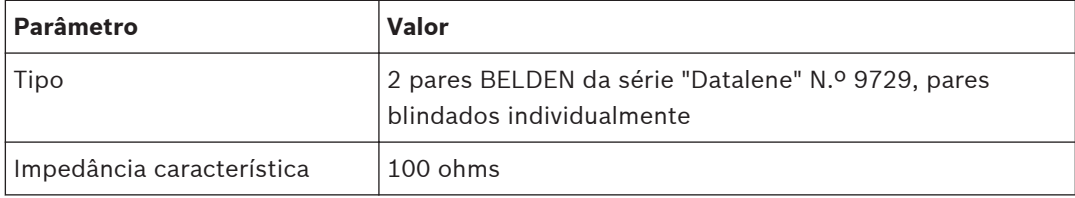

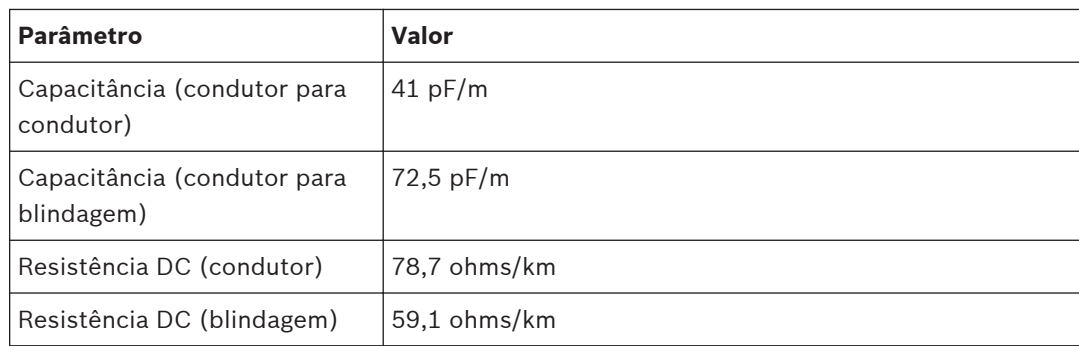

Consulte a secção *[Conectores "in" \(entrada\) \(8\) e "thru" \(passagem\) \(9\) RS-485, Página 34](#page-33-0)* para obter mais informações sobre as ligações.

#### <span id="page-19-0"></span>**Entrada CobraNet® 4.2.7**

A interface CobraNet® transporta vários canais de áudio digital, bem como todos os dados de controlo e de monitorização. Se um módulo de interface VARI-CN CobraNet® for instalado na unidade base, um simples cabo CAT-5 para a tomada RJ-45 na placa substitui as ligações de RS-485 normal e de áudio.

#### **Problemas comuns com a ligação analógica à terra 4.2.8**

O uso de procedimentos correctos de ligação à terra na ligação de colunas lineares VARI oferece várias vantagens:

### **Segurança**

O terminal GND do conector de alimentação de rede eléctrica CEI fornece uma ligação directa de baixa impedância das peças metálicas do chassis à terra. Ligue sempre este terminal.

### **Redução de emissões RF**

Embora o módulo electrónico na unidade base VARI se encontrar bem blindado e as ligações externas isoladas para evitar emissões RF dos circuitos digitais internos de alta velocidade, esta protecção não funcionará adequadamente se o chassis não estiver ligado à terra.

### **Imunidade RF**

As correntes RF induzidas nos cabos de sinal por campos RF externos são ligadas ao terminal de terra do chassis de forma eficaz, desde que a protecção (blindagem) do cabo possua uma impedância suficientemente baixa.

Para além da ligação à terra da alimentação de rede eléctrica, o bloco de conectores da VARI- -B/BH possui pinos de terra em vários dos outros conectores. Cada um possui uma finalidade específica e deve ter o cuidado necessário para evitar a ligação entre eles.

Os pinos GND nas entradas de áudio de nível de linha são ligados interna e directamente ao chassis da unidade base VARI. Estes pinos GND servem apenas para a ligação das protecções (blindagens) dos cabos de áudio.

Os pinos GND nos conectores RS-485 funcionam como um terminal para as protecções (blindagens) do cabo de rede. Uma vez que a interface RS-485 se encontra opticamente isolada (para evitar loops de terra), esta ligação de terra não tem qualquer relação com a terra do chassis. Não deve ser ligada a qualquer outro pino de terra do chassis.

# <span id="page-20-0"></span>**Adicionar unidades de extensão VARI-E**

### **Nota!**

Se a unidade base VARI for instalada de forma independente (sem unidades de extensão VARI acopladas), esta secção do manual de instalação pode ser ignorada.

Caso a coluna linear a ser montada seja composta por uma unidade base e por uma unidade de extensão VARI-E, a unidade de extensão deve ser acoplada à unidade base, tal como descrito no próximo passo do processo de instalação. Claro que isto também se aplica a colunas lineares compostas por uma unidade base e duas unidades de extensão; a segunda unidade de extensão deve ser acoplada à primeira ao mesmo tempo. Este passo deve ser executado a seguir porque:

- 1. O software de configuração VariControl detecta automaticamente quantas unidades de extensão estão presentes quando o PC é ligado à unidade base para o carregamento do ficheiro de configuração, e,
- 2. É fisicamente impossível acoplar unidades de extensão após a fixação da unidade base na respectiva posição de montagem, porque é necessário deslocar os suportes de montagem para acomodar o conjunto expandido.

### **Aviso!**

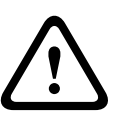

Certifique-se de que a unidade base não é ligada à alimentação de rede eléctrica AC durante o procedimento de montagem mecânica.

A configuração física máxima da coluna linear vari-direccional consiste numa unidade base mais duas unidades de extensão. Não tente adicionar mais unidades de extensão.

#### **Método de acoplamento 4.3.1**

Numa área do chão livre, limpa e plana, coloque a unidade base VARI-B ou VARI-BH com a parte dianteira virada para cima. Na superfície superior da estrutura, repare nos dois orifícios roscados (M5) e numa pequena placa fixada por dois parafusos. Retire a placa e guarde-a; um conector D fêmea multi-pinos embutido estará agora visível. Os dois orifícios roscados são utilizados para acoplar a unidade de extensão.

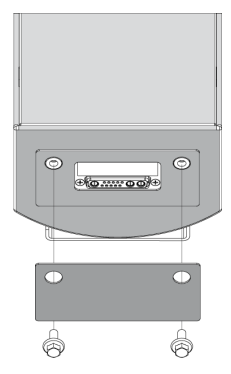

**Figura 4.2: Remover a placa de cobertura do conector D**

### **Suportes de montagem**

As unidades base VARI são fornecidas com dois suportes articulados pré-instalados na parte posterior da estrutura. Caso a coluna linear a ser instalada seja composta apenas por uma unidade base (isto é, sem unidades de extensão), a unidade pode ser montada na sua posição sem ser necessário efectuar quaisquer ajustes nas posições dos suportes. Neste caso, a secção seguinte deste manual pode ser ignorada.

### **Colunas lineares com unidades de extensão - reposicionamento dos suportes**

As unidades de extensão VARI são fornecidas com um suporte articulado pré-instalado na parte posterior da estrutura, na extremidade superior. Antes de instalar uma coluna linear constituída por uma unidade base e uma unidade de extensão, é necessário reposicionar primeiro o suporte articulado superior da unidade base. Se a coluna linear incluir duas unidades de extensão, então o suporte da "primeira" unidade de extensão (que está fixado à unidade base) terá de ser reposicionado de forma idêntica.

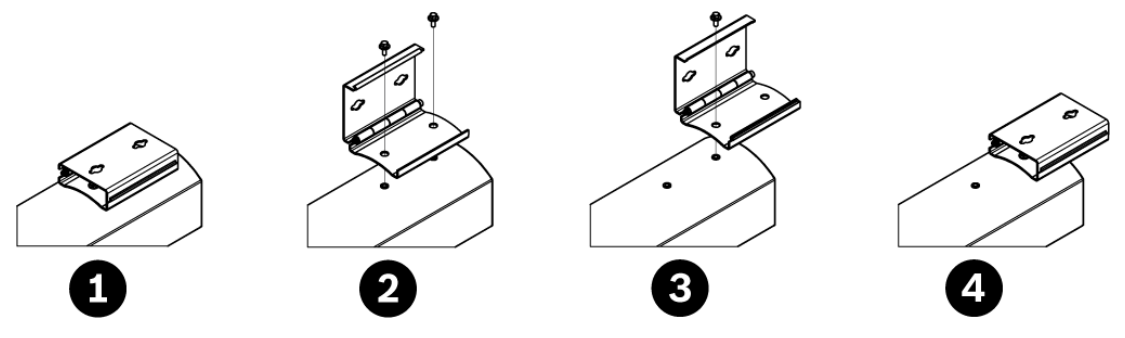

**Figura 4.3: Reposicionamento do suporte**

Remova o suporte articulado a ser reposicionado desapertando os dois parafusos de cabeça sextavada M5 x 16 que o fixam à parte traseira da unidade base (abrir o suporte pela sua articulação para ter acesso). O espaçamento existente entre os dois orifícios roscados da estrutura é idêntico ao que se encontra entre o orifício roscado superior da unidade base e o orifício roscado inferior da unidade de extensão, quando as unidades são montadas. Reposicione o suporte articulado de modo a que este cubra a junta entre as duas estruturas e volte a fixar utilizando os parafusos M5 originais. O procedimento para reposicionar o segundo suporte caso se trate de um conjunto de coluna linear com duas unidades de extensão é idêntico.

### **Remover a grelha frontal**

Coloque a unidade de extensão a ser acoplada no chão de modo semelhante. Retire a grelha frontal levantando-a com cuidado nos locais das fixações de encaixe que a mantêm no lugar. Utilize a ferramenta para remoção da grelha fornecida para esse efeito. Tenha em atenção que as duas superfícies das extremidades da unidade de extensão também possuem dois orifícios M5 e um conector multi-pinos. Repare no painel de cobertura amovível na placa de uma das extremidades da unidade de extensão; esta é a extremidade a ser fixada à unidade base; oriente a unidade de extensão de forma adequada.

### **Ligar a unidade de extensão à unidade base**

Retire os seis parafusos auto-roscantes que fixam o painel de cobertura da unidade de extensão e levante a cobertura. O compartimento aberto dá acesso aos dois orifícios/ parafusos M5 de fixação (1) existentes na superfície inferior.

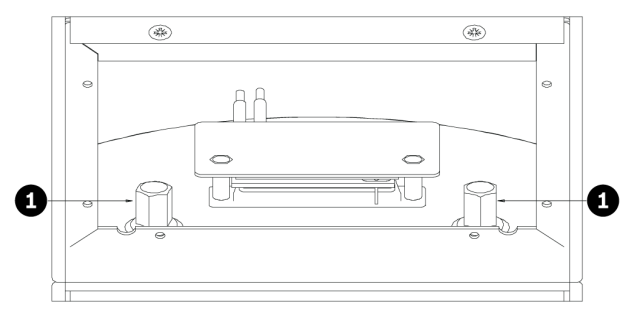

**Figura 4.4: Aceder aos parafusos de fixação**

Alinhe cuidadosamente a unidade de extensão com a unidade base e acople os dois conectores multi-pinos um no outro (1, 2, 3). Este procedimento necessita provavelmente de uma segunda pessoa para segurar a unidade base; não acople os conectores até que os encaixes estejam devidamente alinhados, para evitar torcer os pinos do conector macho.

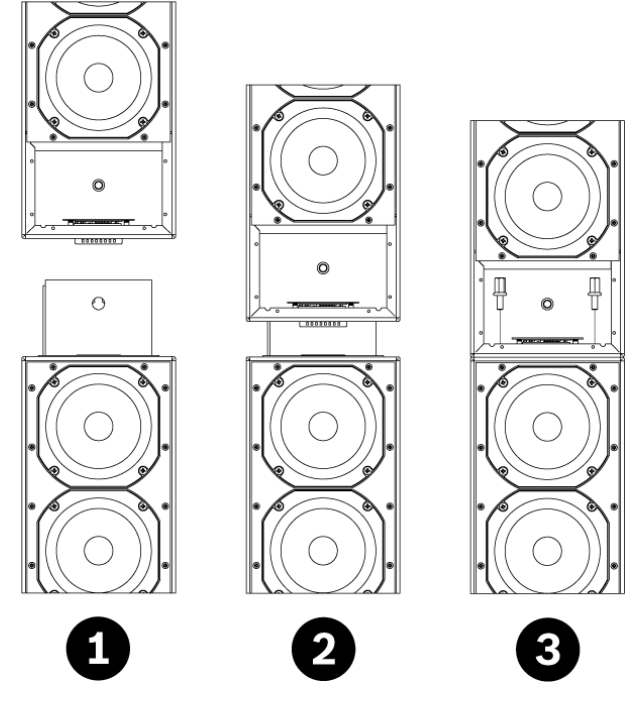

**Figura 4.5: Acoplar a unidade de extensão na unidade base**

Com os conectores totalmente acoplados e as superfícies das duas unidades encostadas uma na outra, introduza os dois parafusos sextavados M5 x 12 mm (fornecidos com a unidade de extensão) através dos orifícios da superfície inferior da unidade de extensão (a partir de dentro, através do compartimento de acesso) nas entradas roscadas existentes na superfície superior da unidade base (3). Aperte-os completamente utilizando uma chave. Se pretender acoplar uma segunda unidade de extensão à primeira, repita o procedimento. Os orifícios existentes na superfície superior das unidades de extensão possuem entradas M5 tal como as unidades base e o método de acoplamento das duas unidades de extensão é idêntico ao já descrito para o acoplamento de uma unidade de extensão à unidade base. Volte a colocar o(s) painel(éis) de cobertura do compartimento de acesso na(s) divisória(s) frontal(ais) da(s) unidade(s) de extensão e depois volte a colocar a(s) grelha(s) frontal(ais). Por fim, coloque a

placa de cobertura do conector D retirada da parte superior da unidade base na parte superior da unidade de extensão (ou da segunda unidade de extensão, caso exista). A coluna linear está agora pronta para a configuração; consulte *[Configurar a VARI, Página 37](#page-36-0)*.

# <span id="page-24-0"></span>**4.4**

# **Módulo CobraNet® opcional**

O módulo opcional CobraNet® VARI‑CM pode ser instalado em unidades base VARI-B ou VARI- -BH e está localizado na parte inferior do compartimento.

### **Aviso!**

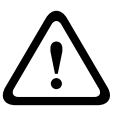

Para evitar o risco de choques eléctricos, desligue o cabo de alimentação da rede eléctrica da unidade base antes de retirar os parafusos da placa de cobertura. Não realize qualquer intervenção a não ser as contidas nas instruções de funcionamento, salvo se estiver qualificado para o fazer. Consulte também a secção *[Público visado, Página 7](#page-6-0)*. A electrónica do módulo CobraNet® e a electrónica no interior da unidade são susceptíveis a descargas electrostáticas. Use uma pulseira anti-ESD durante a instalação do módulo.

Para instalar/aceder ao módulo CobraNet®; retire a grelha frontal da unidade base levantando- -a com cuidado nos locais das fixações de encaixe que a mantêm no lugar e retire os 12 parafusos da placa de cobertura. Retire o conjunto da placa de cobertura/módulo levantando- -o com cuidado e rode invertendo-o (tenha cuidado com os fios). Coloque o módulo CobraNet® tal como indicado na figura que se segue, inserindo o conector da placa e fixando os dois parafusos que são fornecidos com o módulo CobraNet®.

Volte a colocar o conjunto da placa de cobertura/módulo no respectivo compartimento e volte a encaixar a grelha.

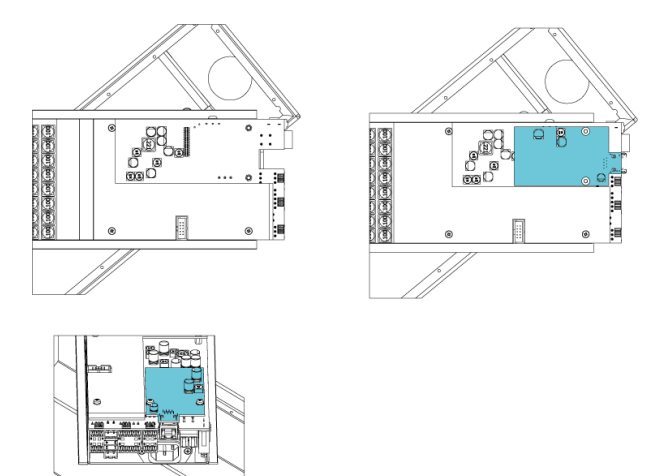

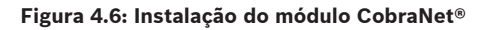

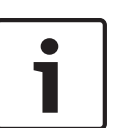

### **Nota!**

Tenha em atenção que este manual NÃO abrange a configuração e funcionamento do módulo CobraNet®. Pode encontrar uma descrição do CobraNet® em www.cobranet.info. Aqui também pode descarregar o CobraNet® Discovery. Esta é uma ferramenta para descobrir e configurar interfaces CobraNet®, incluindo o módulo CobraNet® VARI.

#### <span id="page-25-0"></span>**Instalação mecânica 4.5**

#### **Mounting height (Altura de montagem) 4.5.1**

A montagem de um altifalante VARI é um procedimento simples. Contudo, é extremamente importante que a altura da unidade acima do nível do solo seja exactamente a mesma da "Altura de montagem" introduzida no software VariControl. O software optimiza o desempenho da VARI para essa altura específica e a cobertura acústica do altifalante será degradada se isto não for respeitado. A altura de montagem utilizada na criação do ficheiro de configuração deverá ser a distância vertical desde o chão até à parte inferior da unidade base VARI. Marque a parede no local de montagem para indicar a respectiva altura e marque também o eixo vertical do altifalante para ajudar na perfuração dos orifícios para a fixação dos suportes de montagem.

O software de configuração permite que a parte inferior da unidade base se situe entre 0 e 3,5 m acima do nível do ouvido. Se o nível do ouvido pretendido for, por ex., de 1,7 m para as pessoas em pé, a parte inferior da unidade base tem de se situar a uma altura de 1,7 a 5,2 m acima do solo. As unidades VARI só podem ser instaladas com o compartimento dos conectores da unidade base na parte inferior do conjunto, nunca virado ao contrário.

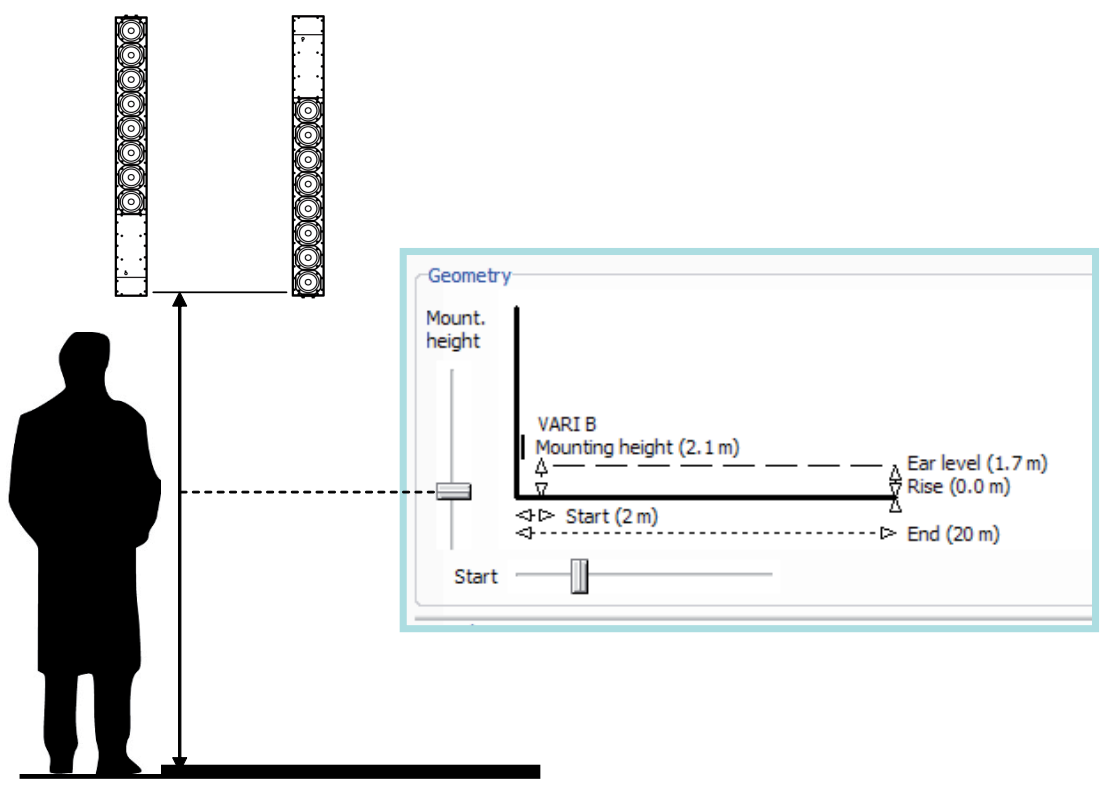

**Figura 4.7: Mounting height (Altura de montagem)**

#### **Instalação embutida 4.5.2**

Os altifalantes VARI utilizam a parte frontal (por trás da grelha) como dissipador de calor para os amplificadores. Isto mantém a radiação térmica nas partes de trás e laterais no mínimo e permite a montagem embutida na parede. Contudo, deve ser mantida uma folga mínima de 5 cm em redor do altifalante, excepto na parte de trás, na qual a profundidade dos suportes de montagem é suficiente.

#### <span id="page-26-0"></span>**Instalar o altifalante 4.5.3**

Uma vez deslocados ou repostos os suportes que necessitam de reposicionamento, o altifalante fica pronto para a montagem na respectiva posição. Os suportes permitem a instalação da VARI numa parede ou coluna plana. O número de suportes necessários para a instalação de cada configuração é o seguinte:

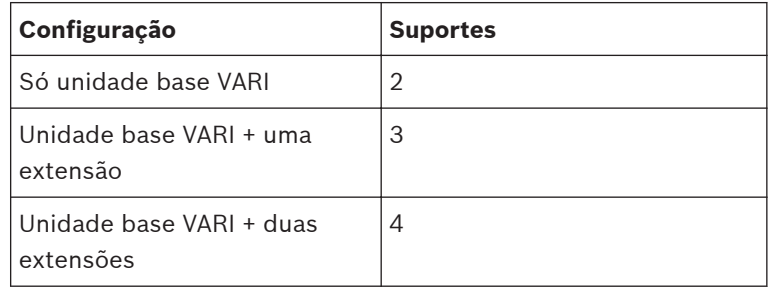

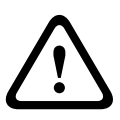

### **Aviso!**

Para a montagem dos altifalantes, utilize apenas os suportes fornecidos com estes. Os altifalantes VARI são pesados e têm de ser fixados com firmeza a uma superfície vertical plana.

É importante certificar-se de que todos os pontos de montagem se encontram no mesmo plano vertical, para evitar que a unidade dobre quando os parafusos são apertados. A concepção dos suportes articulados torna possível a perfuração da parede e a introdução dos parafusos de fixação sem ser necessário remover os suportes do altifalante. A forma alongada dos orifícios de fixação permite a passagem das cabeças dos parafusos através da placa posterior do suporte e o altifalante é então descido para que o veio do parafuso assente no alongamento.

Proceda da seguinte forma:

- 1. Utilize os parafusos sextavados de 30 mm fornecidos em conjunto com as anilhas e buchas para fixar os suportes à parede. O tamanho da cabeça dos parafusos fornecidos permite que os suportes deslizem sobre as cabeças mais adiante (passo 7).
- 2. Consulte o diagrama em baixo. Marque no eixo central a posição para o orifício inferior do suporte inferior, que será 89 mm acima da altura do ponto de referência marcado anteriormente (consulte a secção *[Mounting height \(Altura de montagem\), Página 26](#page-25-0)*). O orifício superior do suporte inferior ficará 80 mm acima deste. Marque os outros pares de orifícios mais acima no eixo central utilizando as dimensões indicadas no desenho. Tenha em atenção que o espaçamento para os dois orifícios em cada suporte é sempre de 80 mm.
- 3. Marque e perfure os orifícios (8 mm) para as buchas.
- 4. Introduza as buchas e os parafusos nos orifícios. Aperte os parafusos com uma chave, mas deixe alguns mm do veio do parafuso visíveis entre a respectiva cabeça e a parede.
- 5. Retire a grelha frontal da unidade base VARI, levantando-a com cuidado nos locais das fixações de encaixe que a mantêm no lugar. Desaperte os seis parafusos auto-roscantes que fixam a cobertura do compartimento dos conectores e retire a cobertura.
- 6. Se utilizar uma conduta flexível em aço (ou plástico, nylon, etc.) para acomodar a cablagem na parte de trás do altifalante, tem de instalar agora uma fixação da conduta ou bucha de entrada com o tamanho correcto no orifício com 37 mm de diâmetro na parte posterior do compartimento dos conectores.
- 7. Abra as dobradiças de todos os suportes de montagem. Levante os altifalantes VARI para a posição de instalação e deslize os suportes sobre as cabeças dos parafusos sextavados que sobressaem da parede, passando ao mesmo tempo toda a cablagem através do orifício posterior do cabo (com ou sem a respectiva bucha) e o compartimento dos conectores para que este fique livre e acessível a partir da parte frontal.
- 8. Desça a VARI com cuidado de modo a que todos os parafusos de fixação engatem totalmente nos alongamentos verticais dos respectivos orifícios dos suportes. Aperte com firmeza todos os parafusos. Feche os suportes articulados para que o altifalante fique na orientação correcta. Verifique novamente a verticalidade com um nível de bolha de ar ou dispositivo de nivelamento semelhante.

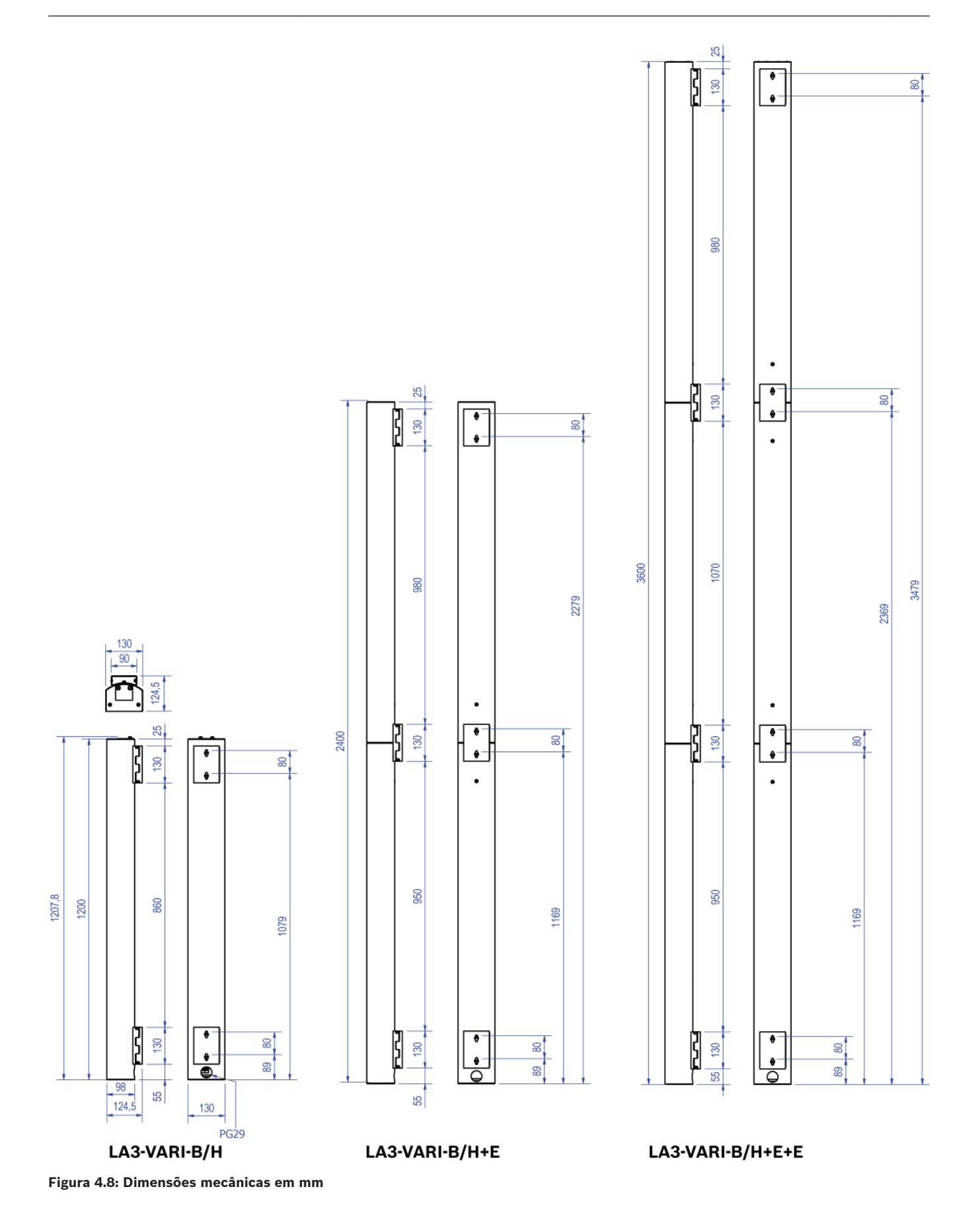

<span id="page-29-0"></span>**5**

# **Informações sobre conectores e cablagem**

Todos os conectores de entrada e de saída da VARI encontram-se no compartimento dos conectores na parte inferior da unidade base VARI-B ou VARI-BH. A tomada CEI de alimentação de rede eléctrica AC está imediatamente adjacente.

Excepto para a ligação à alimentação de rede eléctrica, todas as outras ligações à unidade base VARI são efectuadas através de conectores de terminal de parafusos de tipo "Phoenix". Todos os conectores acoplados são fornecidos; tenha em atenção que são utilizados três tamanhos diferentes. Todos os conectores na VARI possuem contactos macho. As saídas de pinos de cada conector são abordadas nos próximos parágrafos.

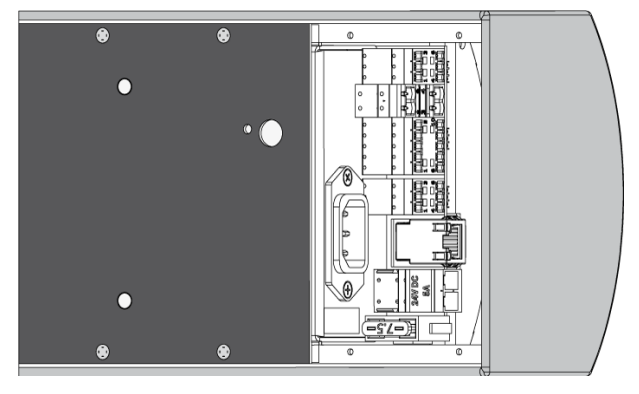

**Figura 5.1: Conectores da unidade base**

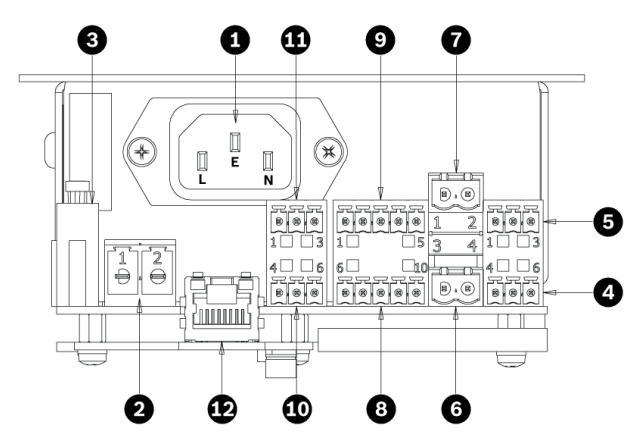

**Figura 5.2: Vista geral dos conectores da unidade base**

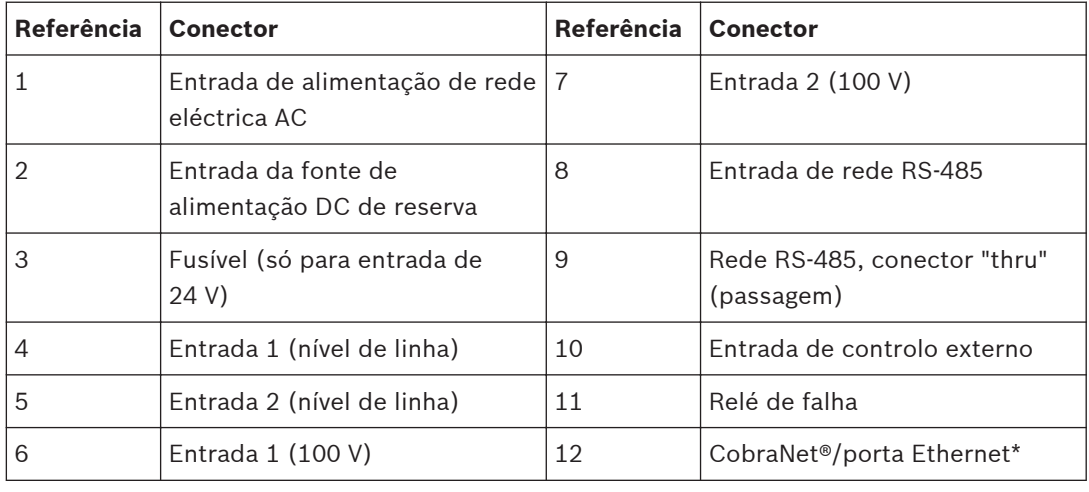

\*Apenas presente se o módulo CobraNet® estiver instalado.

### <span id="page-30-0"></span>**Entrada de alimentação de rede eléctrica AC (1) 5.1**

A unidade base VARI está equipada com um conector CEI de alimentação de rede eléctrica AC de 3 pinos. O conjunto da fonte de alimentação possui um fusível de alimentação de rede eléctrica interno e não é acessível ao utilizador. A substituição do fusível de alimentação de rede eléctrica deve ser realizada apenas por pessoal qualificado. Para maior facilidade de instalação, a unidade base VARI é fornecida com um conector de cabo de alimentação de rede eléctrica CEI angular, com possibilidade de substituição do fio. Deverá utilizar exclusivamente este conector ligado a um cabo de alimentação com o comprimento necessário, com um tamanho de fio de 3 x 1 mm2 (18 AWG). O cabo de alimentação deverá estar em conformidade com os regulamentos e directivas nacionais relativos a instalações eléctricas aplicáveis.

### **Aviso!**

O estabelecimento da ligação de alimentação de rede eléctrica apenas é permitida a pessoal qualificado da assistência técnica.

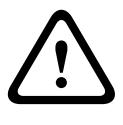

As unidades base VARI são dispositivos da Classe 1. Estas unidades têm o respectivo chassis ligado ao pino de terra do conector de alimentação de rede eléctrica CEI. Este pino tem de estar ligado à ligação eléctrica/terra. Caso ocorra um falha na unidade VARI que provoque o contacto do condutor sob tensão com a caixa, a corrente será direccionada para o condutor de terra. Esta corrente deverá fazer disparar um dispositivo contra excesso de corrente instalado externamente (fusível ou disjuntor) ou um disjuntor de corte de corrente residual (disjuntor de circuito de fuga à terra) que irá interromper o fornecimento de electricidade ao equipamento. Devido ao facto de o conector de alimentação de rede eléctrica CEI da unidade base VARI não ser de fácil acesso, para que se possa desligar a unidade quando tal for necessário, a ligação de alimentação de rede eléctrica da unidade base VARI deve incorporar um disjuntor manual ou uma ficha eléctrica acessível.

Ligue o conector tal como indicado na tabela:

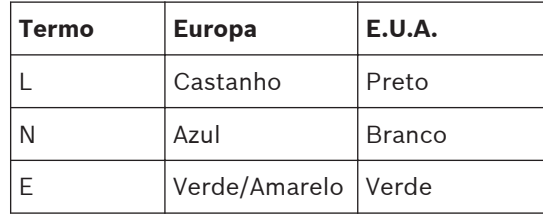

Utilize as duas braçadeiras para cabo fornecidas como protecções.

Primeiro, fixe uma braçadeira em volta do próprio cabo. Em segundo lugar, fixe o cabo ao ponto de fixação com a segunda braçadeira, de modo a que a primeira braçadeira fique ao lado do conector.

O movimento lateral fica restringido para que o conector não sofra qualquer tensão.

#### **Entrada da fonte de alimentação DC de reserva (2) 5.2**

Tipo do conector: 2 pólos, dist. entre pontos 7,62 mm:

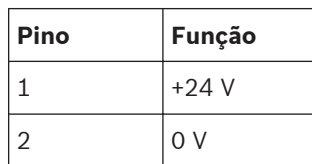

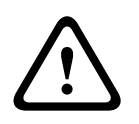

### **Aviso!**

Uma vez que a corrente da fonte de alimentação DC poderá ser bastante elevada, deve ser utilizado um tamanho de fio mínimo de 2,5 mm2 ou com 12 AWG.

#### <span id="page-32-0"></span>**Entrada de nível de linha 1 (4) e 2 (5) 5.3**

A VARI está equipada com duas entradas de linha equilibradas por transformador. A selecção da Entrada 1 ou Entrada 2 como fonte de áudio é efectuada no software VariControl através da rede; para a maioria das instalações só é necessário ligar a Entrada 1. Contudo, a Entrada 2 pode ser ligada a um caminho do sinal secundário (em caso de falha em qualquer outro ponto do sistema) ou a uma fonte de som de emergência.

Para obter os melhores resultados, utilize apenas um cabo de áudio balanceado de boa qualidade composto por um par entrançado e blindagem integral. A(s) fonte(s) de áudio deve(m) possuir uma saída balanceada de baixa impedância. O nível de entrada de linha nominal é de 0 dBV.

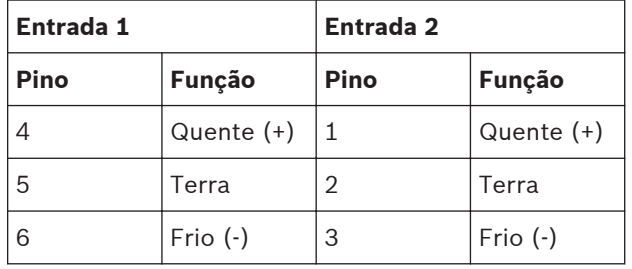

Tipo do conector: 3 pólos, dist. entre pontos 3,81 mm:

### **Entrada 1 (6) e 2 (7) de 100 V 5.4**

Estas entradas só devem ser utilizadas se a VARI for alimentada a partir de um amplificador de potência de áudio com saídas de linha de 100 V (ou a partir de um amplificador com saídas de baixa impedância, através de transformadores de linha de 100 V). AS VARI podem, portanto, fazer parte de um sistema de altifalantes de linha de 100 V e estarem ligadas, da mesma forma, a outros altifalantes. Não ligue uma linha de 100 V à entrada 1 se já existir uma entrada de nível de linha ligada a esta. Idem para a entrada 2

As entradas são acopladas por transformador para correspondência de impedância e para separação galvânica. A selecção da Entrada 1 ou Entrada 2 como fonte de áudio é efectuada no software VariControl através da rede; para a maioria das instalações só é necessário ligar a Entrada 1. Contudo, a Entrada 2 pode ser ligada a um caminho do sinal secundário (em caso de falha em qualquer outro ponto do sistema) ou a uma fonte de som de emergência. Tipo do conector: 2 pólos, dist. entre pontos 5,08 mm:

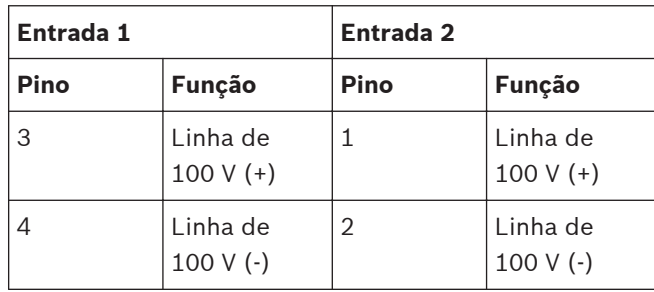

Os sistemas de distribuição dos altifalantes em alguns territórios utilizam uma linha de 70 V como padrão; todas as referências no manual a "linha de 100 V" podem aplicar-se da mesma forma à linha de 70 V.

#### <span id="page-33-0"></span>**Conectores "in" (entrada) (8) e "thru" (passagem) (9) RS-485 5.5**

### **Ver também**

*– [Rede por RS-485, Página 18](#page-17-0)*

#### **Configuração da rede 5.5.1**

A ligação de rede RS-485 deve ser realizada se a VARI se destinar a ser monitorizada continuamente durante o funcionamento ou a ser utilizada para colocação em funcionamento de um sistema de grandes dimensões.

A interface RS-485 permite a ligação com configuração em cadeia ("daisy‑chain") de várias colunas lineares VARI em paralelo, para que todas as unidades sejam controladas e monitorizadas pelo mesmo PC. São disponibilizados dois conectores ("in" [entrada] e "thru" [passagem]) RS-485 em cada VARI para permitir efectuar estas interligações facilmente. Num sistema desta natureza, cada VARI tem de possuir um endereço de rede exclusivo; isto será determinado para cada coluna linear individual através do software VariControl, quando o ficheiro de configuração é carregado.

Se apenas uma unidade VARI for ligada à rede RS-485, o conector "thru" (9) pode ser ignorado.

A saída de pinos dos dois conectores RS-485 é idêntica. Devem ser ligados tal como indicado na tabela e no diagrama em baixo, utilizando o cabo com dois *pares entrançados* separados, com *blindagens individuais*.

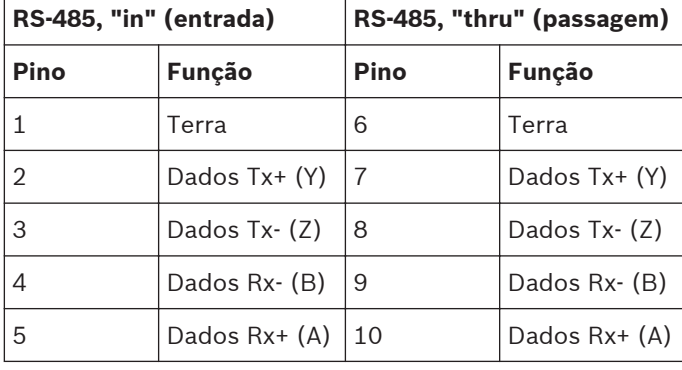

Tipo do conector: 5 pólos, dist. entre pontos 3,81 mm:

Uma vez que a VARI utiliza uma interligação RS485 full duplex, esta requer uma interface de 5 fios, a existência de uma porta de entrada de diferencial (AB), de uma porta de saída de diferencial (YZ) e de um terminal de terra de rede dedicado (terra), pelo que as linhas de dados equilibradas de transmissão (Tx) e de recepção (Rx) têm de ser de ser ligadas através dos respectivos pares entrançados.

<span id="page-34-0"></span>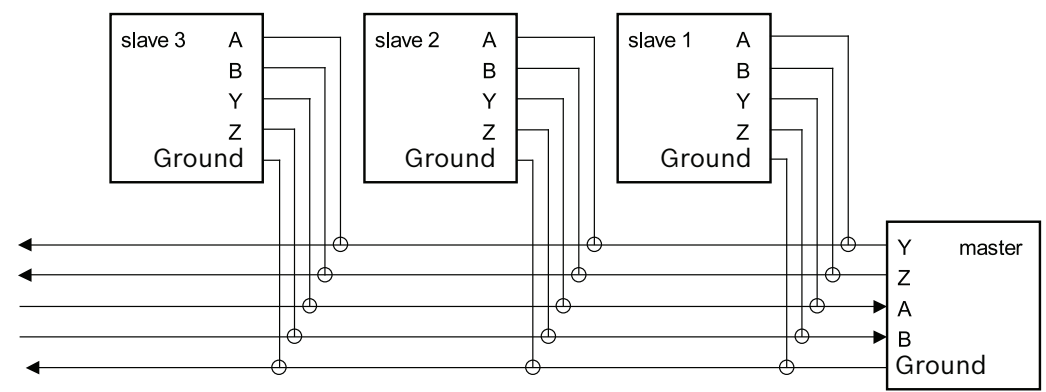

to other devices

**Figura 5.3: Estrutura da rede RS-485**

A rede é composta por um dispositivo principal e por um ou mais dispositivos secundários. Um dispositivo principal pode ser um PC a executar o software VariControl e um conversor USB para RS485, que faça parte do conjunto de configuração VARI-CS. Todos os dispositivos secundários são ligados em paralelo, o dispositivo principal é ligado com os terminais AB e YZ trocados (consultar a figura anterior). Devido ao facto de todos os dispositivos secundários partilharem o mesmo bus, as saídas (YZ) destas unidades apenas são activadas durante a transmissão de dados da unidade para o dispositivo principal. O protocolo de rede implementado define a saída de todas as outras unidades num estado de alta impedância durante este período para evitar conflitos.

#### **Comprimento do cabo 5.5.2**

O comprimento máximo do cabo no qual a ligação de rede funcionará de forma fiável depende do tipo de cabo e da velocidade de transmissão utilizados. Com um cabo de boa qualidade, uma extensão máxima segura será de 2000 m. Se a distância for significativamente maior do que esta, será necessário um repetidor de rede. Consulte a secção *[Rede por RS-485, Página](#page-17-0) [18](#page-17-0)*.

#### **Terminação do cabo 5.5.3**

De acordo com a norma RS-485 oficial, a rede deve terminar com resistências de 120 ohms em ambas as extremidades de cada par, enquanto o comprimento das linhas de ramal não deve exceder os 7 m. Os transceptores RS-485, que são implementados na VARI, possuem uma taxa de variação limitada, o que minimiza os reflexos de comprimentos de cabos abertos. Este facto, em conjunto com a velocidade de transmissão relativamente baixa, torna a rede bastante tolerante a comprimentos de ramais ou a terminações inadequadas. Devem ser evitadas ligações por cablagem "em estrela" de várias VARI secundárias ao dispositivo principal. Se for necessária a utilização de cablagem "em estrela", pode ser utilizado um hub full duplex multi-portas ou vários repetidores RS-485 full duplex.

#### <span id="page-35-0"></span>**Entrada de controlo externo (10) 5.6**

A memória interna da VARI tem capacidade para armazenar uma predefinição de configuração de "emergência" (predefinição 7 por defeito), bem como resgatá-la e carregá-la automaticamente sob determinadas condições programáveis. Esta funcionalidade torna-se particularmente útil quando as VARI são utilizadas como parte integrante de um sistema de evacuação de emergência. (Para mais informações sobre as Predefinições, consulte os "Ficheiros de ajuda" do VariControl). A predefinição de emergência também pode ser recuperada através de uma tensão DC externa na entrada de controlo externo. A entrada de controlo externo encontra-se isolada por um optoacoplador. A predefinição de emergência será carregada num limite lógico alto (5 - 24 Vdc) ou num limite lógico baixo (2 Vdc), na entrada (programável no VariControl).

Tipo do conector: 3 pólos, dist. entre pontos 3,81 mm:

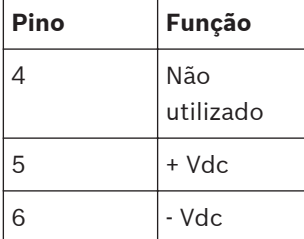

#### **Relé de falha (11) 5.7**

Se a monitorização contínua da VARI através da rede RS-485 não for implementada, pode ser realizada uma simples função de monitorização com o relé de falha. Este possui dois contactos NF (normalmente fechado), que são abertos quando surge uma condição de falha. A definição de "condição de falha" neste contexto é programada pelo software VariControl quando a unidade é configurada (para mais informações, consulte os "Ficheiros de ajuda" do VariControl). Um conjunto de contactos está equipado com resistências internas para permitir estabelecer uma interface com equipamento de monitorização de falhas sensível à impedância (tais como os contactos de entrada supervisionados das unidades Bosch Praesideo). Tenha em atenção que um dos lados de cada conjunto de contactos encontra-se emparelhado e é apresentado como o pino "C" do conector externo.

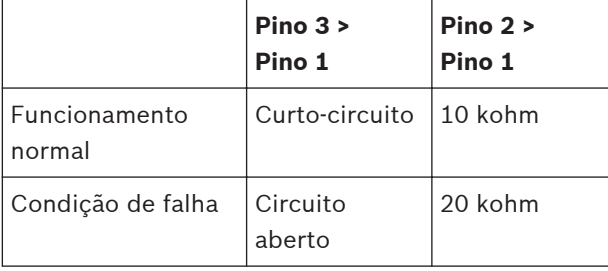

Tipo do conector: 3 pólos, dist. entre pontos 3,81 mm:

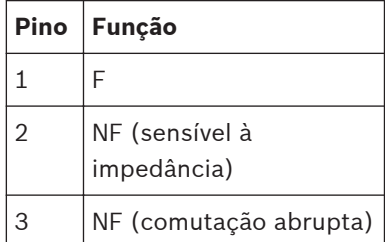

### <span id="page-36-0"></span>**Configurar a VARI 6**

Esta secção descreve como utilizar o software VariControl (fornecido com o Conjunto de configuração VARI-CS) para criar um ficheiro de dados - o ficheiro de configuração - específico para o altifalante a ser instalado.

A secção electrónica no interior da unidade base VARI é muito sofisticada e controla todos os aspectos do funcionamento da unidade VARI. O ficheiro de configuração que é criado no VariControl e carregado na coluna linear não só especifica como a unidade funcionará acusticamente, por ex., volume, ângulos de cobertura, equalização, etc., como também incorpora dados que especificam como a unidade deve funcionar sob determinadas condições de emergência, que circunstâncias constituem uma falha "notificável", etc. O VariControl requer a introdução de diversos dados dimensionais por parte do instalador, relativos à localização do altifalante e respectiva área de cobertura. O ficheiro subsequentemente criado é então carregado a partir do PC para o altifalante através da ligação de rede RS-485.

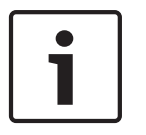

### **Nota!**

Caso o software VariControl já tenha sido instalado no PC e licenciado, a secção *Instalação do software VariControl num PC, Página 37*pode ser ignorada.

#### **Instalação do software VariControl num PC 6.1**

Estas notas descrevem como instalar a aplicação de software VariControl num PC com o sistema operativo Windows. Se o utilizador não estiver familiarizado com o VariControl ser-lhe- -á vivamente recomendado, após a instalação da aplicação, a leitura dos diversos "Ficheiros de ajuda" antes de tentar utilizar qualquer uma das respectivas funções para além da configuração da unidade básica, descrita noutra parte deste manual.

#### **Requisitos mínimos do PC 6.1.1**

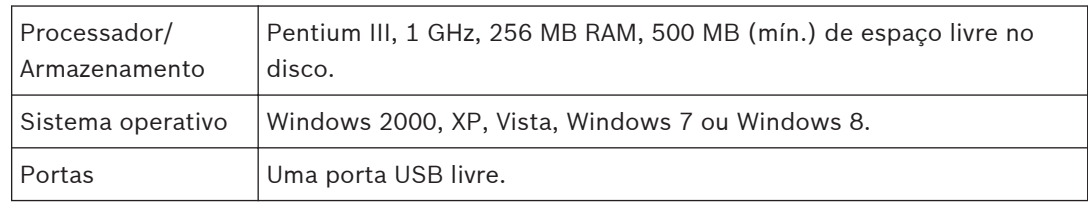

#### **Administrador 6.1.2**

A instalação e registo do VariControl requerem direitos de administrador. É possível executar o VariControl como utilizador com direitos de acesso limitados. O VariControl requer a instalação do GDI+ (gdiplus.dll). Se estiver a utilizar um sistema com o Windows 2000, o GDI+, por defeito, poderá não estar instalado no seu sistema. Geralmente, o instalador resolve esta questão, no entanto, pode obter uma distribuição em separado do GDI+ em: http://www.microsoft.com/downloads/details.aspx?FamilyID=6A63AB9C-DF12-4D41-933C- -BE590FEAA05A&displaylang=en

#### <span id="page-37-0"></span>**Instalação de software 6.1.3**

Para instalar o VariControl, introduza o CD-ROM na unidade de disco do PC. O assistente InstallShield é iniciado automaticamente e o ecrã de boas-vindas é apresentado:

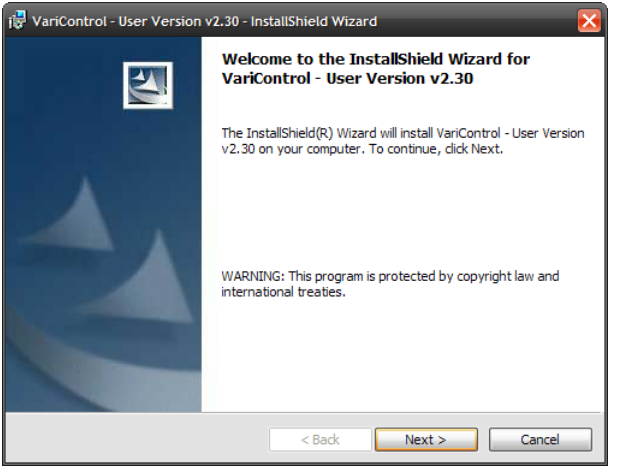

**Figura 6.1: Ecrã de boas-vindas do assistente InstallShield do VariControl**

Siga as instruções do assistente InstallShield. A instalação requer a aceitação dos termos do contrato de licença. Também são exibidas as informações do ficheiro Leia-me, mostrando notas de instalação, localizações de pastas, etc. Esta informação é principalmente relevante para os utilizadores experientes que possuem uma versão anterior do VariControl instalada no mesmo PC. Depois de concluir a instalação do software VariControl e antes de executar o programa, também é necessário instalar as bibliotecas VARI DDA, que contêm os dados de directividade para todas as configurações de coluna VARI. Existem dois ficheiros executáveis do programa de configuração para a VARI, o primeiro instala os dados para a VARI‑B, VARI‑B+E e VARI‑B+E+E. O segundo ficheiro executável do programa de configuração instala os dados para a VARI‑BH, VARI‑BH+E e VARI‑BH+E+E. Estas bibliotecas são instaladas como programas para poder gerir as pastas de destino predefinidas das bibliotecas e limpar automaticamente bibliotecas antigas caso existam actualizações. Durante a instalação é aconselhado utilizar a pasta de destino predefinida (\[pasta Programas]\Bosch\DDA libraries); se for especificada outra pasta durante a instalação, deve adaptar a pasta do VariControl para as bibliotecas DDA.

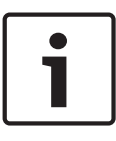

### **Nota!**

Seja paciente durante a instalação das bibliotecas DDA. Estas bibliotecas são muito extensas e contêm milhares de ficheiros e pastas. Dependendo do tipo de PC, a instalação pode demorar vários minutos.

Para remover a biblioteca do PC, utilize a ferramenta Adicionar ou Remover Programas do Painel de Controlo do Windows.

#### <span id="page-38-0"></span>**Licença e modo de avaliação 6.1.4**

O VariControl é um produto licenciado. Cada utilizador individual, empresa, agência ou instituição que utilize este programa, tem de obter uma licença, uma para cada computador no qual o programa é utilizado. Após a instalação, o VariControl funciona inicialmente no modo *EVALUATION* (Avaliação). Na versão 2.45 ou inferior do VariControl, o software é completamente funcional neste modo mas com a limitação de que o modo on-line não é suportado, ou seja, a(s) porta(s) de comunicação não pode(m) enviar ou receber dados de controlo. Para a versão 2.70 ou superior do VariControl: o modo *EVALUATION* (Avaliação) é completamente funcional, a janela da licença será apresentada apenas na inicialização do programa indicando o período de dias restantes até o programa ser LOCKED (Bloqueado). Este período é inicialmente de 30 dias e o programa deve ser licenciado dentro deste prazo.

### **Procedimento de licenciamento**

1. Execute o programa VariControl. Inicialmente, o VariControl funciona no modo *EVALUATION* (Avaliação) e surge sempre uma janela da licença quando o programa é iniciado.

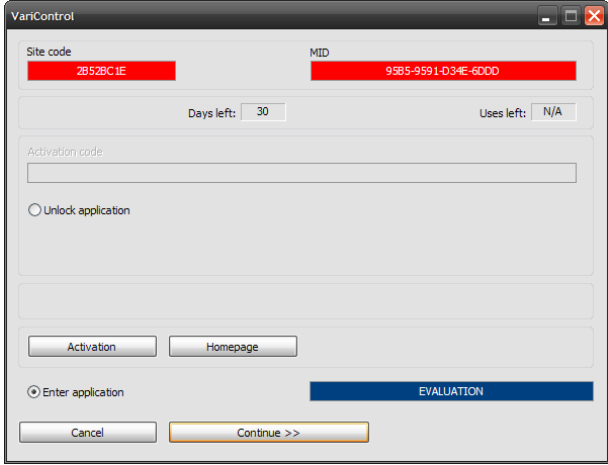

### **Figura 6.2: Janela da licença**

- 2. Clique no botão *Continue>>* (Continuar>>) para poder iniciar a avaliação do programa. A avaliação é possível durante um número limitado de dias (indicado no campo *Days left* [Dias restantes] da janela da licença).
- 3. Para poder começar a utilizar o programa no modo on-line, é necessário introduzir um *Activation code* (Código de activação) válido (ou seja, código de "desbloqueio"). Este código pode ser obtido clicando no botão *Activation* (Activação) na janela da licença (é necessária uma ligação à Internet). Siga as instruções apresentadas no browser de Internet para poder obter este código. O código do *Site* e de *MID* que são exibidos na janela da licença são necessários durante o registo. Se ainda não for um utilizador registado do VariControl, primeiro clique na ligação Register (Registar) na página de Login (Início de sessão) para ir para a página User Registration (Registo do Utilizador). É necessário um endereço de e-mail válido e acessível para o processo de registo.

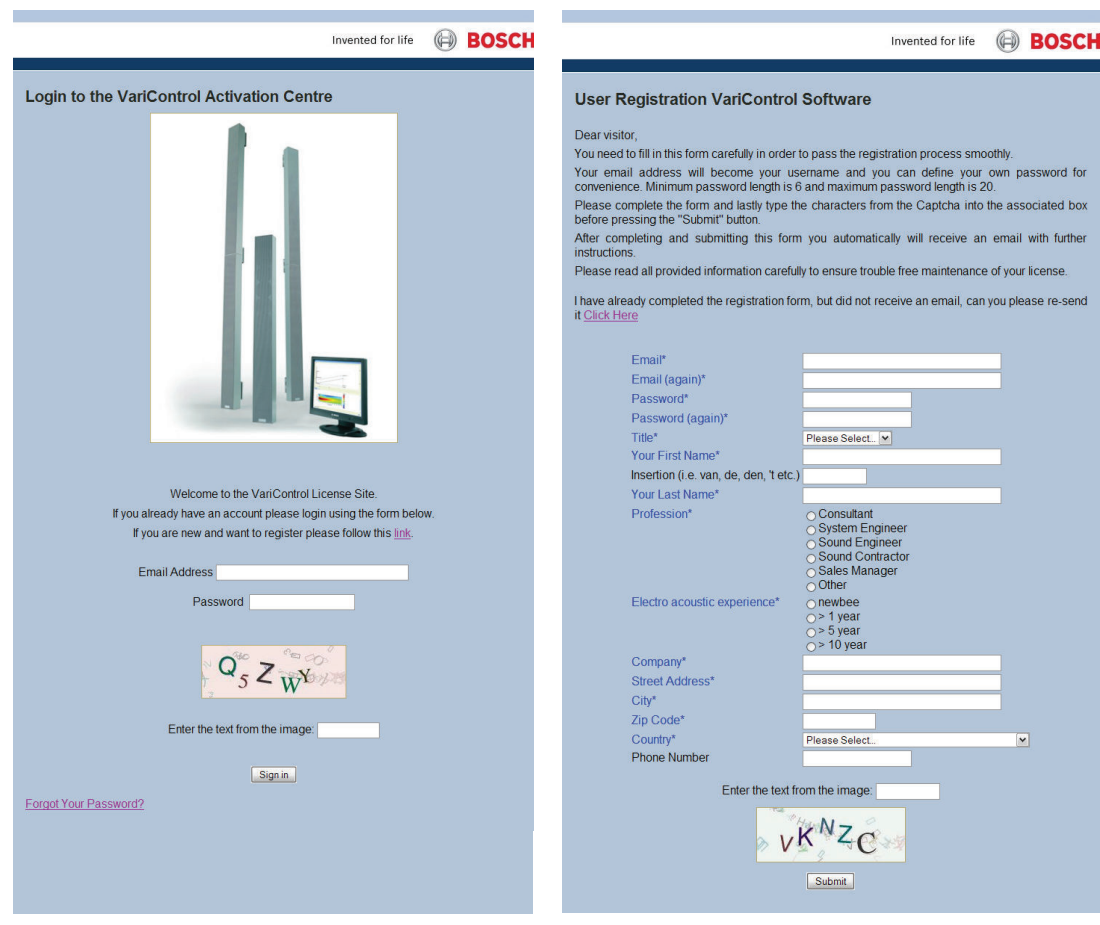

### **Página web de início de sessão Página web de registo do utilizador**

4 Após a conclusão do registo é possível aceder ao VariControl Activation Center (Centro de Activação do VariControl) utilizando o endereço de e-mail registado e a palavra-passe.

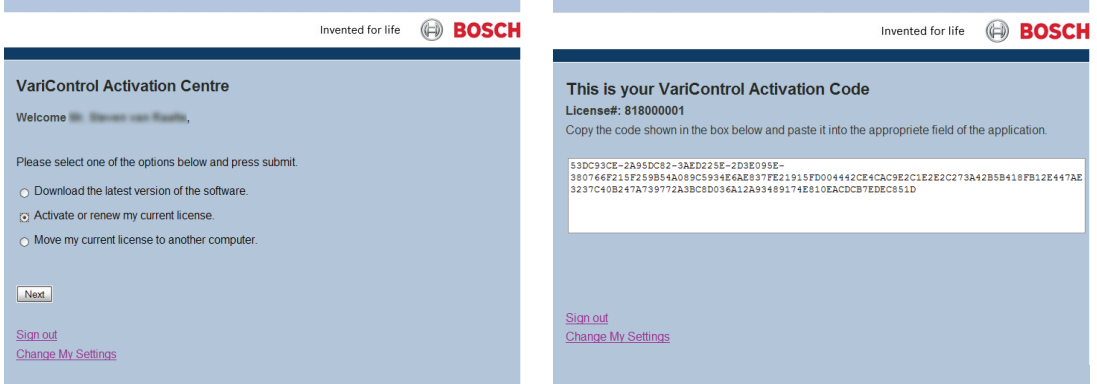

### **Centro de activação do VariControl Código de activação do VariControl**

Ao utilizar o código do *Site* e de *MID* (que é específico do PC), é apresentado um código de *Activation* (Activação).

4 Marque o botão de opção *Unlock application* (Desbloquear aplicação) na janela da licença do VariControl, a seguir introduza (copiar-colar) o código de *Activation* (Activação) no campo do código de *Activation* (Activação).

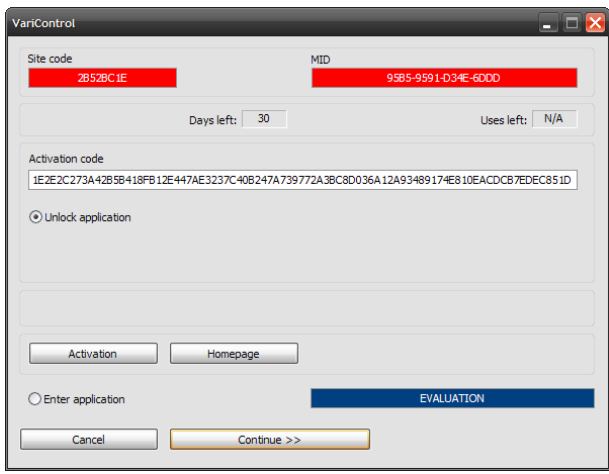

**Figura 6.3: Janela da licença**

Depois de clicar no botão *Continue>>* (Continuar>>) a aplicação é iniciada sem a limitação do modo de avaliação. Na próxima vez que o programa for iniciado, a janela da licença já não irá aparecer. Não é necessário guardar o *código do Site*, a *MID* (ID da máquina) e o código de *Activation* (Activação) para prolongar a licença ou para a mover para outro PC no futuro. O *código do Site* e a *MID* serão gerados pelo VariControl e o código de *Activation* (Activação) pelo site de licenças.

Para forçar o aparecimento da janela da licença após o registo, active o "Scroll lock" ou "Caps lock" (com as respectivas teclas "Scroll lock" e "Caps lock") antes do início do programa. Isto pode ser necessário se precisar remover a licença. Também pode ser útil para apresentar o estado da licença (p. ex., *Days left* [Dias restantes]). Durante a execução do programa, o estado da licença também pode ser verificado na caixa About (Acerca de) (seleccione Help [Ajuda] | About… [Acerca de…] a partir do menu principal do VariControl). A licença é válida durante um período de tempo limitado (180 dias por defeito). A janela da licença aparece quando o programa é iniciado se a licença estiver expirada ou se expirar dentro de 7 dias ou menos. Para a versão 2.45 ou anterior do VariControl, depois de expirar a licença, aplicação será *LOCKED* (Bloqueada). Clique no botão *Activation* (Activação) para poder reactivar o programa. Para versão 2.70 ou superior do VariControl, na primeira inicialização do programa após a licença expirar, a aplicação irá voltar ao modo EVALUATION (Avaliação) e o VariControl poderá ainda ser utilizado durante 30 dias antes da aplicação ser LOCKED (Bloqueada).

### <span id="page-41-0"></span>**Acesso ao site da licença**

Também é possível aceder directamente ao site de registo com o browser de Internet através do site geral de licenças da Bosch Security Systems: http://license.boschsecurity.com. Seleccione a coluna Vari-direccional clicando na foto; a página web de Login (Início de sessão) será apresentada em seguida.

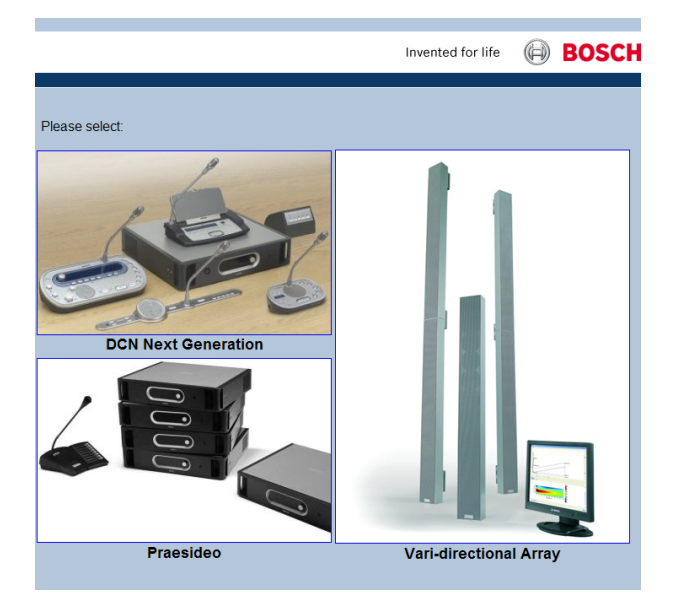

**Figura 6.4: Site de licenças da Bosch Security Systems**

#### **Actualização 6.1.5**

Os utilizadores registados podem descarregar a última versão do software VariControl a partir do VariControl Activation Center (Centro de Activação do VariControl). Aqui também é possível passar uma licença para outro PC. Ao fazer a actualização a partir de uma versão anterior do VariControl, é aconselhável efectuar uma cópia de segurança dos ficheiros nas subpastas *Settings* (Definições), *DDA*, *Scenes* (Cenas) e *OffLine* da pasta de instalação, bem como da pasta dados (caso exista). Quaisquer alterações efectuadas ao conteúdo dos ficheiros **default** (predefinidos) presentes nessas pastas serão perdidas, esses ficheiros serão substituídos durante o processo de instalação. A pasta de instalação predefinida é: [Pasta Programas]\BOSCH\VariControl User A pasta de dados predefinida é:[Os meus documentos]\BOSCH\VariControl Esta pasta de dados é criada e preenchida com ficheiros da pasta de instalação durante a execução inicial do VariControl.

#### **Ligar o PC à VARI 6.2**

O PC no qual o software VariControl é executado deverá ser ligado à unidade base VARI utilizando a interface USB para RS-485 e os cabos fornecidos com o conjunto de configuração VARI-CS. Se a grelha frontal da unidade base VARI ainda não tiver sido removida para acoplar uma unidade de extensão, retire-a agora com a ferramenta para remoção da grelha. Retire os seis parafusos auto-roscantes que fixam o painel de cobertura do compartimento dos conectores e levante a cobertura. Consulte *[Informações sobre conectores e cablagem, Página](#page-29-0) [30](#page-29-0)*. A interface possui dois conectores. Um corresponde ao conector USB que é ligado a uma porta USB do PC com o cabo USB curto fornecido. O outro corresponde a um conector Phoenix de 5 pinos que deve ser ligado à entrada da ligação à rede RS-485 na unidade base VARI (consulte a secção *[Conectores "in" \(entrada\) \(8\) e "thru" \(passagem\) \(9\) RS-485, Página](#page-33-0)*

*[34](#page-33-0)*) utilizando o cabo Phoenix para Phoenix com 5 m de comprimento, também fornecido. É necessário que o altifalante VARI receba alimentação para poder executar o procedimento de configuração, pelo que deverá ligá-lo à alimentação de rede eléctrica AC antes de continuar.

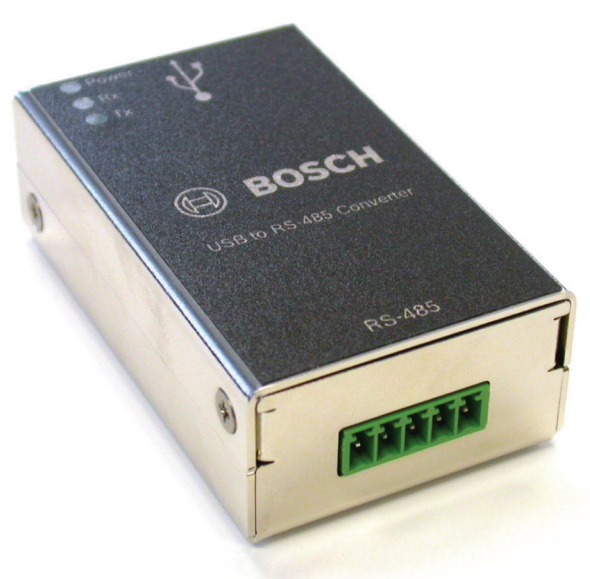

### **Conversor USB para RS485**

### **Figura 6.5: Conversor USB para RS485**

O conversor USB para RS485 da VARI‑CS inclui um dispositivo com CI da Future Technology Devices International Ltd. O software do controlador para este conversor poderá ser descarregado a partir de:

<http://www.ftdichip.com/Drivers/VCP.htm>

#### <span id="page-43-0"></span>**Introdução dos parâmetros da sala 6.3**

Depois de ligar o PC à VARI, inicie a aplicação VariControl. Surge uma janela de pop-up para seleccionar entre o funcionamento offline e o funcionamento online. Seleccione o funcionamento online anulando a selecção do modo offline e seleccione a porta de comunicações à qual o conversor está ligado. Se existir um módulo CobraNet® instalado, pode seleccionar a interface de série CobraNet® como porta de comunicação para a configuração via Ethernet.

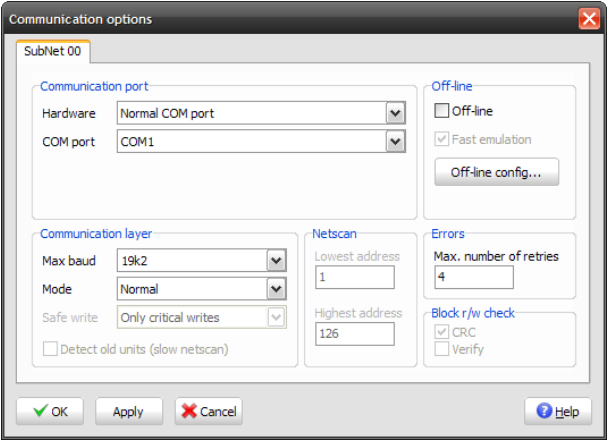

**Figura 6.6: Opções de comunicação do VariControl**

O VariControl detecta automaticamente a configuração da VARI à qual está ligado e a aparência do ecrã de abertura reflecte o(s) modelo(s) específico(s). Ao fazer duplo clique numa unidade específica na vista Network (Rede), as definições individuais dessa unidade são apresentadas e podem ser alteradas. Em seguida é apresentado um exemplo (em modo offline) para a VARI-B.

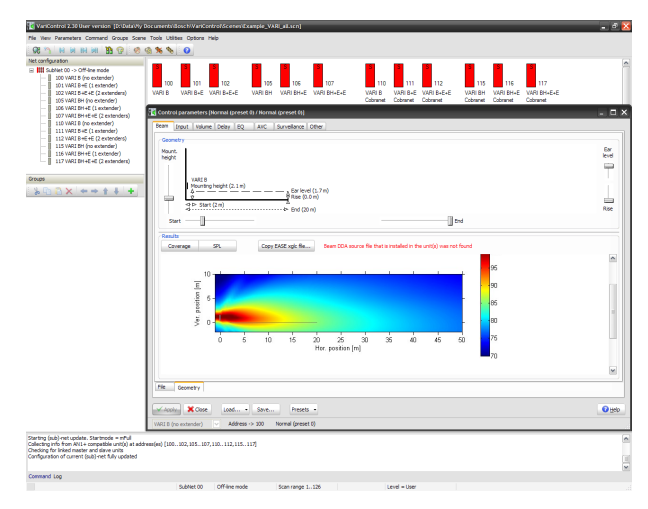

**Figura 6.7: Introdução dos parâmetros da sala**

#### <span id="page-44-0"></span>**Procedimento de configuração da VARI 6.4**

O rectângulo vermelho representa a coluna linear: apenas uma unidade base ou uma unidade base com uma ou duas unidades de extensão acopladas. A seguir, abra a janela dos parâmetros de controlo clicando no ícone da configuração VARI a ser instalada.

#### **Parâmetros de controlo 6.4.1**

A janela Control Parameters (Parâmetros de controlo) possui oito páginas (seleccionadas a partir do conjunto de separadores no topo); apenas o primeiro, Beam (Feixe), é necessário para definir os parâmetros do sistema primário. Certifique-se de que o separador Geometry (Geometria), no fundo da janela, está seleccionado.

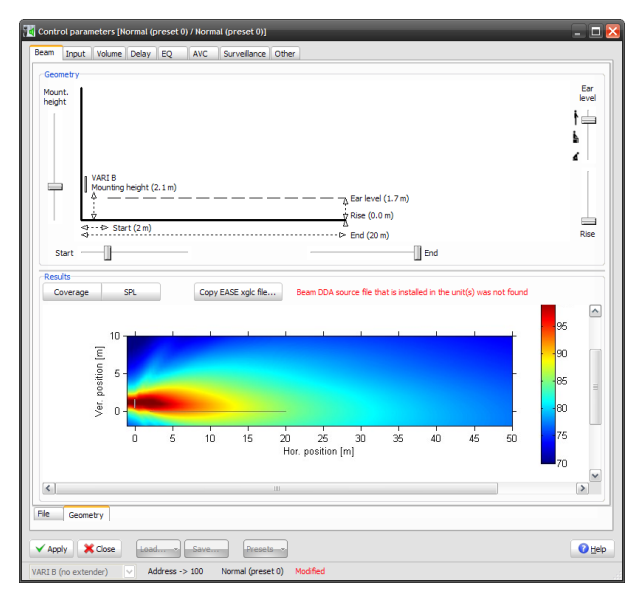

**Figura 6.8: Painéis de geometria e resultados**

As cinco definições de Geometry (Geometria) no painel superior representam as dimensões físicas relacionadas com a posição de instalação da VARI. Os valores do parâmetro são facilmente introduzidos deslocando os controlos deslizantes no ecrã. Os intervalos do ajuste disponível para alguns parâmetros variam em função da configuração do altifalante e são abordados na secção *[Intervalos de ajuste, Página 46](#page-45-0)*. A indicação Results (Resultados) no painel inferior apresenta o desempenho previsto da coluna VARI, que é actualizada em tempo real para reflectir os valores dos parâmetros físicos. Estão disponíveis duas versões da indicação Results (Resultados), seleccionadas através dos dois botões que se encontram sobre o diagrama. A cobertura exibe uma secção transversal vertical no eixo através do campo sonoro ("No eixo" significa que a secção transversal está perpendicular em relação ao eixo central vertical da coluna.). A posição do altifalante encontra-se no eixo vertical do lado esquerdo, a linha vertical representa a posição vertical do altifalante (com a referência "0" ao nível do ouvido na posição inicial!) e a linha horizontal a zona de cobertura, entre as distâncias Start (Início) e End (Fim). O campo sonoro previsto à frente da coluna está codificado por cores para exibir o SPL (nível de pressão sonora), com uma tecla que relaciona a cor aos dBs no lado direito. A linha fina e direita sobreposta no esquema da cobertura indica o nível do ouvido conforme especificado pelos valores do parâmetro actualmente definidos. Ao clicar na janela com o botão direito do rato surge uma caixa de selecção que permite seleccionar um

<span id="page-45-0"></span>esquema e copiá-lo para a área de transferência do Windows, por ex., colá-lo num ficheiro de processamento de texto para documentação do projecto. Os cinco parâmetros necessários para a introdução dos respectivos valores estão definidos na tabela que se segue:

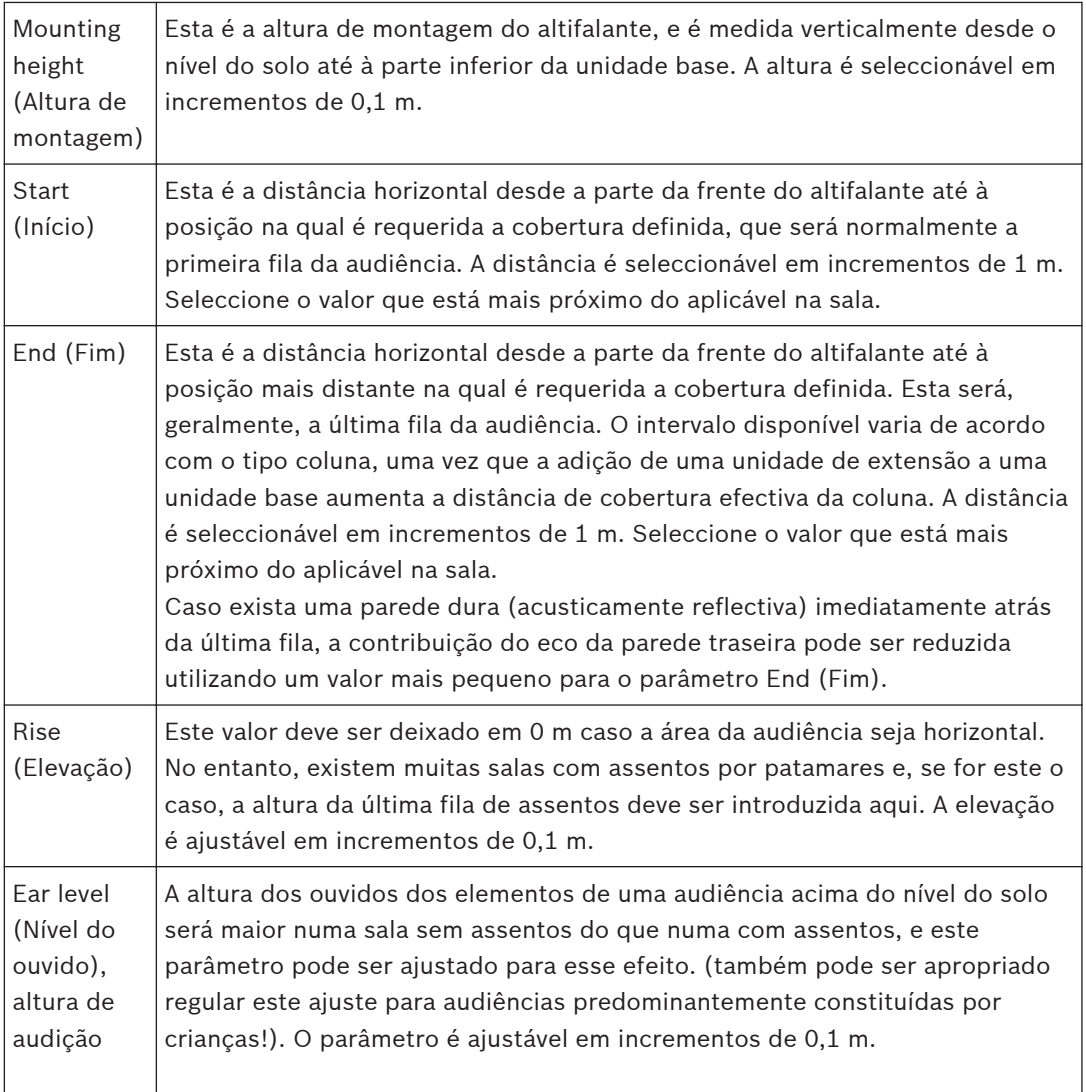

#### **Intervalos de ajuste 6.4.2**

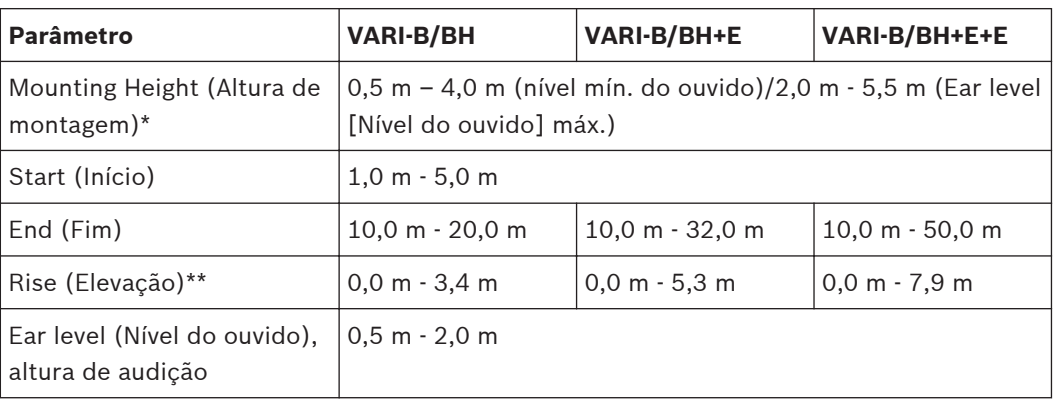

- \* O intervalo de Mounting height (Altura de montagem) depende da definição do parâmetro Ear level (Nível do ouvido).
- \*\* O valor máximo de Rise (Elevação) depende da definição do parâmetro End (Fim) e está limitado pelo ângulo máximo da inclinação, que é de 10 graus. A figura apresentada tem a definição do parâmetro End (Fim) no máximo.

A visualização alternativa de SPL (nível de pressão sonora) apresenta os mesmos dados calculados na forma de um gráfico simples do SPL ao nível do ouvido em oposição à distância.

#### <span id="page-47-0"></span>**Outros parâmetros VARI 6.4.3**

Os ficheiros Help (Ajuda) fornecidos com o software VariControl são muito completos, e os instaladores são remetidos para estes para mais informações detalhadas sobre outros aspectos do programa de configuração. O botão Help (Ajuda) na janela Control Parameters (Parâmetros de controlo) é sensível ao contexto. Contudo, para uma informação mais completa, é apresentada em baixo um breve descrição das funcionalidades disponíveis nas outras páginas da janela Control Parameters (Parâmetros de controlo), acessível através da selecção do separador:

- **Input (Entrada):** inclui cinco separadores (no fundo), proporcionando o controlo sobre a selecção de entrada e processamento do sinal de entrada.
	- **Common parameters (Parâmetros comuns):** selecção da entrada activa, método de comutação e definição de prioridades dos parâmetros de comutação.
	- **Gain/delay [In-1] (Ganho/atraso [Entrada 1]):** ajuste do ganho e atraso da entrada (em milissegundos ou metros), inversão de fase, definição de prioridades e activação da detecção do sinal-piloto para a Entrada 1. Os níveis de entrada e de saída podem ser monitorizados seleccionando Tools |

Status properties (F5) | Levels (Ferramentas | Propriedades de estado (F5) | Níveis). – **EQ [In-1] (EQ [Entrada 1]):** cada entrada tem uma equalização de 4 bandas

- disponível, com possibilidade de escolha em cada banda entre os filtros totalmente paramétricos hi-pass, low-pass, notch, bell ou shelving.
- **Gain/delay [In-2] (Ganho/atraso [Entrada 2]):** tal como na Entrada 1.
- **EQ [In-2] (EQ [Entrada 2]):** tal como na Entrada 1.
- **Volume:** permite o ajuste do volume geral da unidade. Estão incluídos controlos para definição do ganho no domínio analógico antes (pré-ganho analógico) e depois (ganho da saída analógica) da secção DSP. A redução do volume no controlo de redução de volume também é definida aqui.
- **Delay (Atraso):** permite adicionar um pré-atraso geral (é aplicado no dois canais de entrada).
- **EQ:** para além da EQ por entrada, pode ser definida uma curva de equalização de 8 bandas para adaptar a frequência de resposta geral do altifalante.
- **AVC:** esta funcionalidade permite à VARI aumentar automaticamente o ganho do amplificador (e, consequentemente, o volume) à medida que o ruído ambiente na sala aumenta. Para o conseguir, a VARI é equipada com um microfone ANS (sensível ao ruído ambiente) e o algoritmo AVC (controlo automático de volume) integrado consegue medir o ruído ambiente durante as interrupções no material do programa ou entre os anúncios.
- **Surveillance (Vigilância):** esta página permite efectuar definições na configuração, relacionadas com o funcionamento do altifalante sob diversas condições de falha.
- **Other (Outros):** diversas definições da unidade.

#### <span id="page-48-0"></span>**Aplicar e guardar as definições 6.4.4**

Depois de introduzir todos os parâmetros da sala, clique no botão Apply (Aplicar). Isto transfere as definições para a unidade VARI.

Para guardar as definições no PC sob a forma de ficheiro, proceda da seguinte forma:

Clique em Save... (Guardar...), para abrir a janela Save control parameters settings (Guardar definições dos parâmetros de controlo).

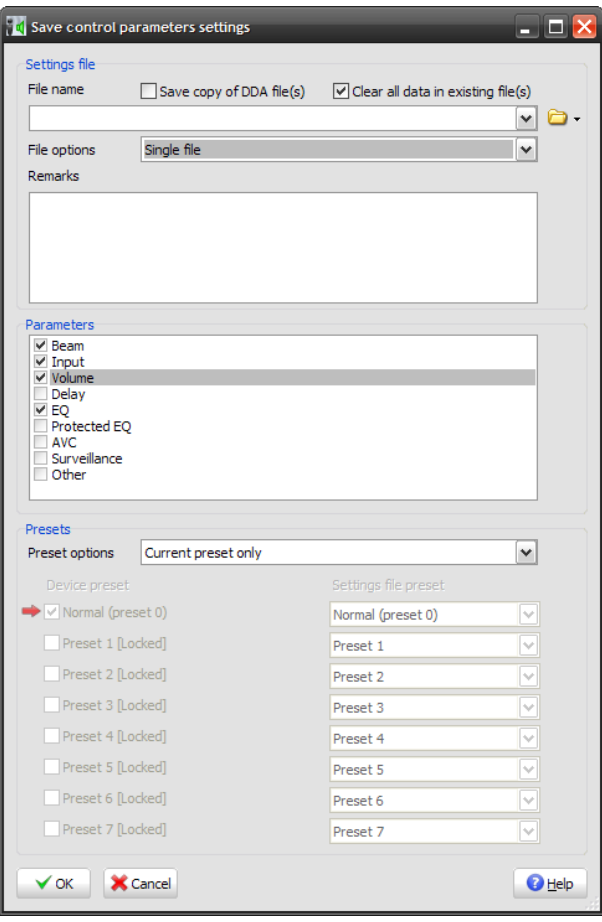

**Figura 6.9: Guardar definições dos parâmetros de controlo**

- 1. Tenha em atenção que é possível guardar um subconjunto dos parâmetros do altifalante, bem como a totalidade do conjunto. Se pretender guardar todos os parâmetros, certifique-se de que todas as caixas de verificação no painel Parameters (Parâmetros) estão marcadas.
- 2. Salvo se tiver razões para o fazer de forma diferente (consulte os ficheiros Help [Ajuda]), certifique-se de que a Current preset (Predefinição actual) está seleccionada apenas na caixa de opções Preset (Predefinição) no painel Presets (Predefinições).
- 3. A caixa File name (Nome do ficheiro) no painel Settings file (Ficheiro de definições) especifica a localização na qual o ficheiro de definições será guardado. A pasta predefinida encontra-se em C:\...\Os Meus Documentos\Bosch\VariControl\Settings, e o nome do ficheiro predefinido é vari\_default.ini. Os instaladores preferem geralmente guardar o(s) ficheiro(s) de definições numa localização diferente; ao clicar no símbolo da pasta à direita da caixa File name (Nome do ficheiro), abre uma janela padrão Save As (Guardar como). Navegue até à localização pretendida e atribua um nome ao ficheiro; clique em Save (Guardar). Tenha em atenção que os ficheiros de definições da VARI possuem uma extensão de nome de ficheiro \*.ini.

### <span id="page-49-0"></span>4. Faça clique em OK.

- Se o nome de ficheiro na caixa File name (Nome do ficheiro) não tiver sido alterado, aparece uma caixa de diálogo Warning (Aviso) a pedir a confirmação para que o ficheiro existente seja substituído. Clique em Yes (Sim) se for este o caso.
- 5. Aparece uma caixa de diálogo Info (Informações), para confirmação dos detalhes de gravação do ficheiro. Clique em OK se tudo estiver correcto.
- 6. Consulte a secção *[Instalação mecânica, Página 26](#page-25-0)* caso a VARI ainda não se encontre instalada mecanicamente.

#### **Carregar um ficheiro de definições guardado anteriormente 6.4.5**

Poderá ser apropriado configurar exactamente as mesmas definições para os diversos altifalantes VARI de uma instalação. Neste caso, um ficheiro de definições, guardado de acordo com o procedimento descrito acima, pode ser carregado no VariControl e depois transferido para os demais altifalantes.

Carregar um ficheiro \*.ini é um procedimento simples e semelhante ao procedimento para guardar. A partir da janela Control parameters (Parâmetros de controlo):

- 1. Clique em Load… (Carregar...), para abrir a janela Load control parameters settings (Carregar definições de parâmetros de controlo).
- 2. Tenha em atenção que é possível carregar um subconjunto dos parâmetros do altifalante, bem como a totalidade do conjunto. Se pretender carregar todos os parâmetros, certifique-se de que todas as caixas de verificação no painel Parameters (Parâmetros) estão marcadas.
- 3. Salvo se tiver razões para o fazer de forma diferente (consulte os ficheiros Help [Ajuda]), certifique-se de que a Current preset (Predefinição actual) está seleccionada apenas na caixa de opções Preset (Predefinição) no painel Presets (Predefinições).
- 4. A caixa File name (Nome do ficheiro) no painel Settings file (Ficheiro de definições) especifica a localização do ficheiro de definições a ser carregado. Ao clicar no símbolo da pasta à direita da caixa File name (Nome do ficheiro), abre uma janela padrão Open (Abrir). Navegue até à pasta que contém o ficheiro pretendido; clique no ficheiro e depois clique em Open (Abrir).
- 5. Faça clique em OK. Aparece uma caixa de diálogo Info (Informações), para confirmação dos detalhes de gravação do ficheiro. Clique em OK se tudo estiver correcto. O ficheiro de definições é carregado no altifalante VARI e no VariControl para que possa visualizar os parâmetros.
- 6. Consulte a secção *[Instalação mecânica, Página 26](#page-25-0)* caso a VARI ainda não se encontre instalada mecanicamente.

<span id="page-50-0"></span>**7**

# **Dados técnicos**

### **Nota!**

Os dados técnicos disponibilizados para a VARI-B, VARI-BH e VARI-E também são válidos para as versões em cor branca da VARI-BL, VARI-BHL e VARI-EL, excepto para a especificação da cor.

### **Especificações acústicas<sup>1</sup>**

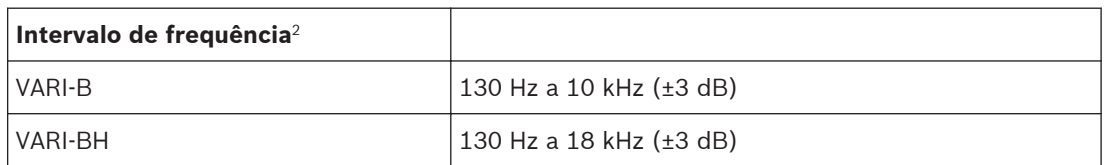

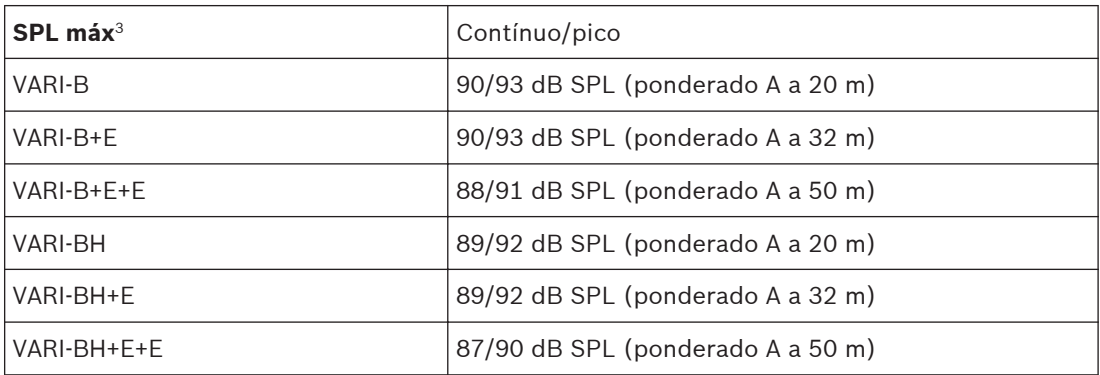

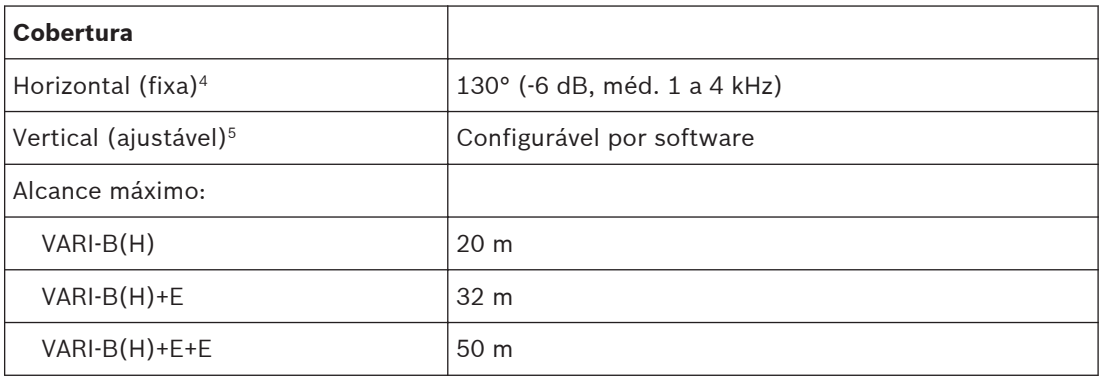

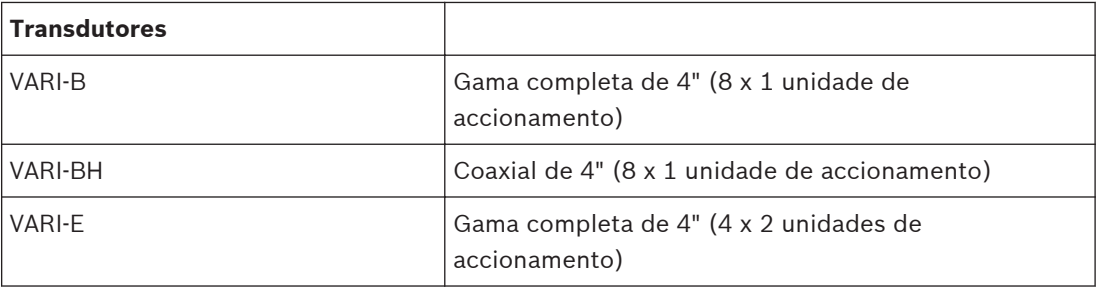

# **Especificações eléctricas**

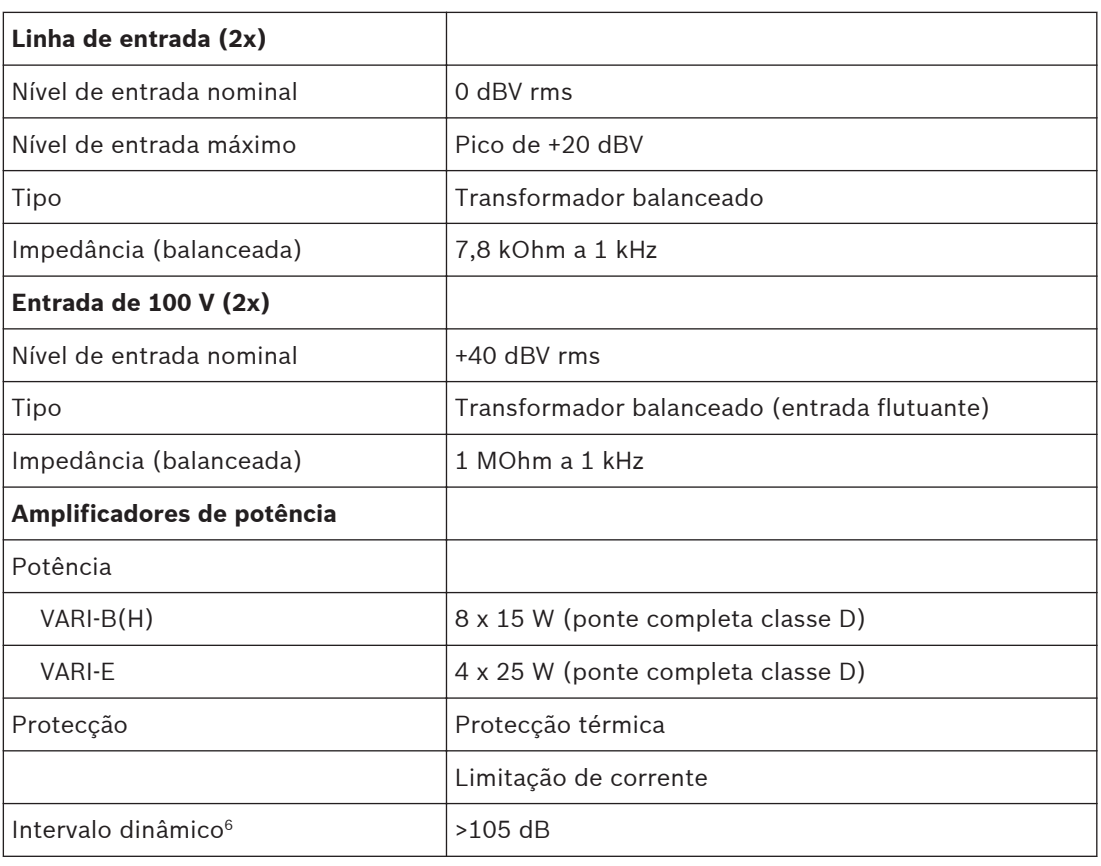

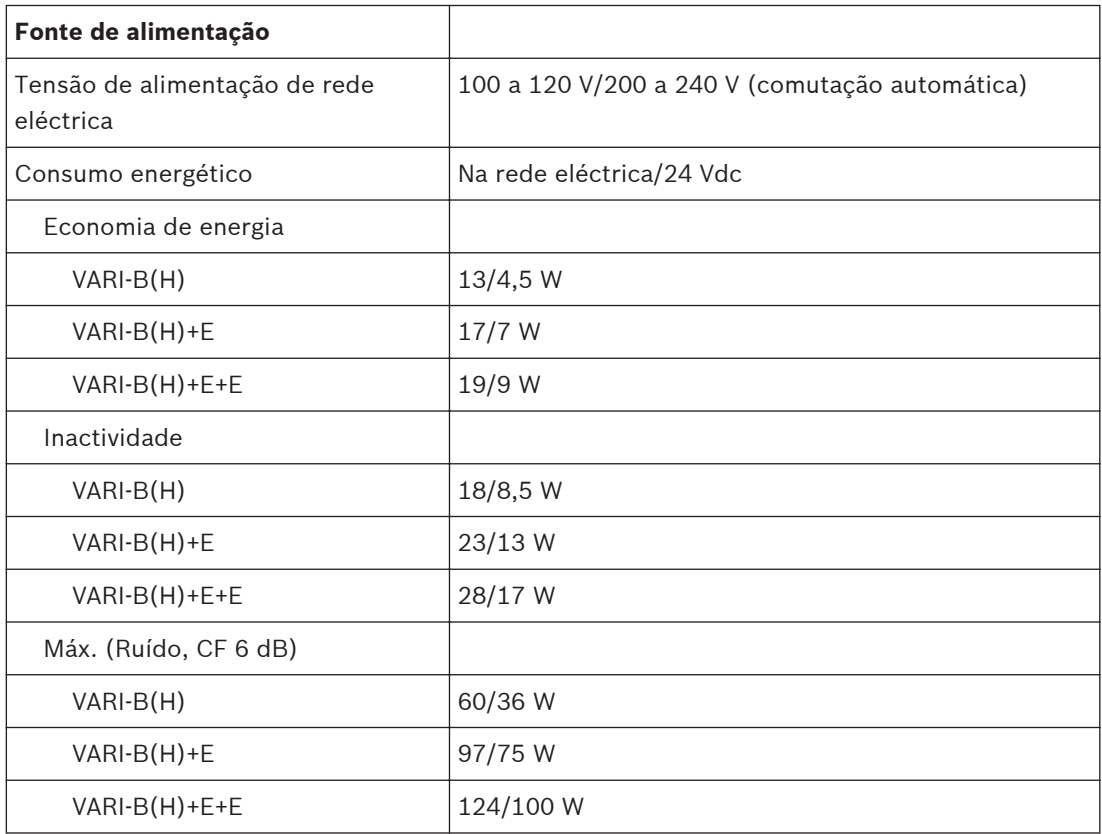

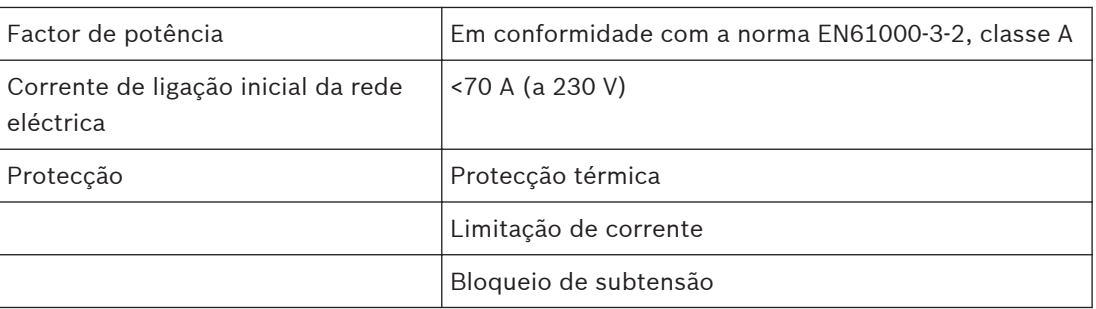

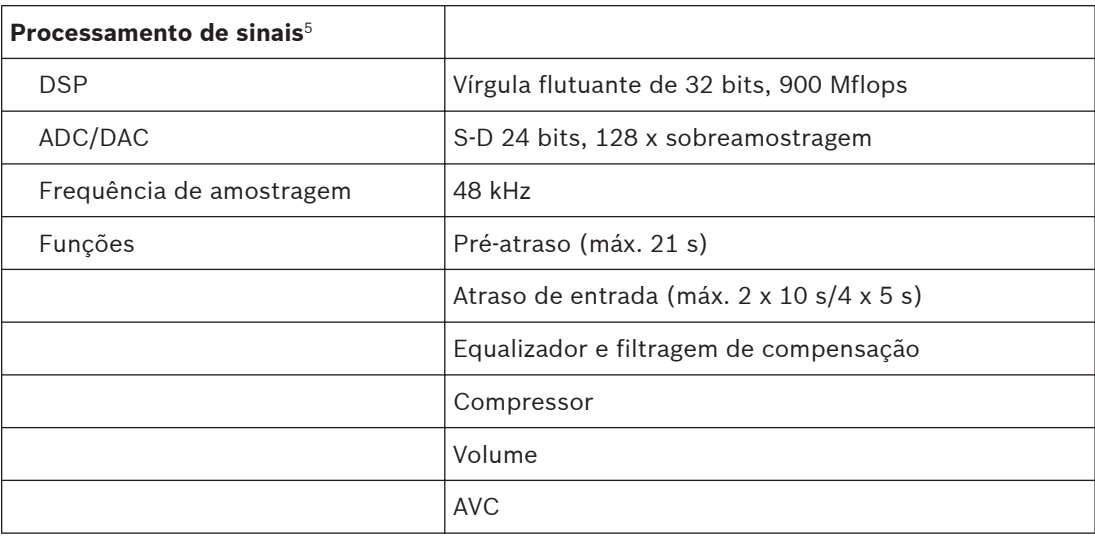

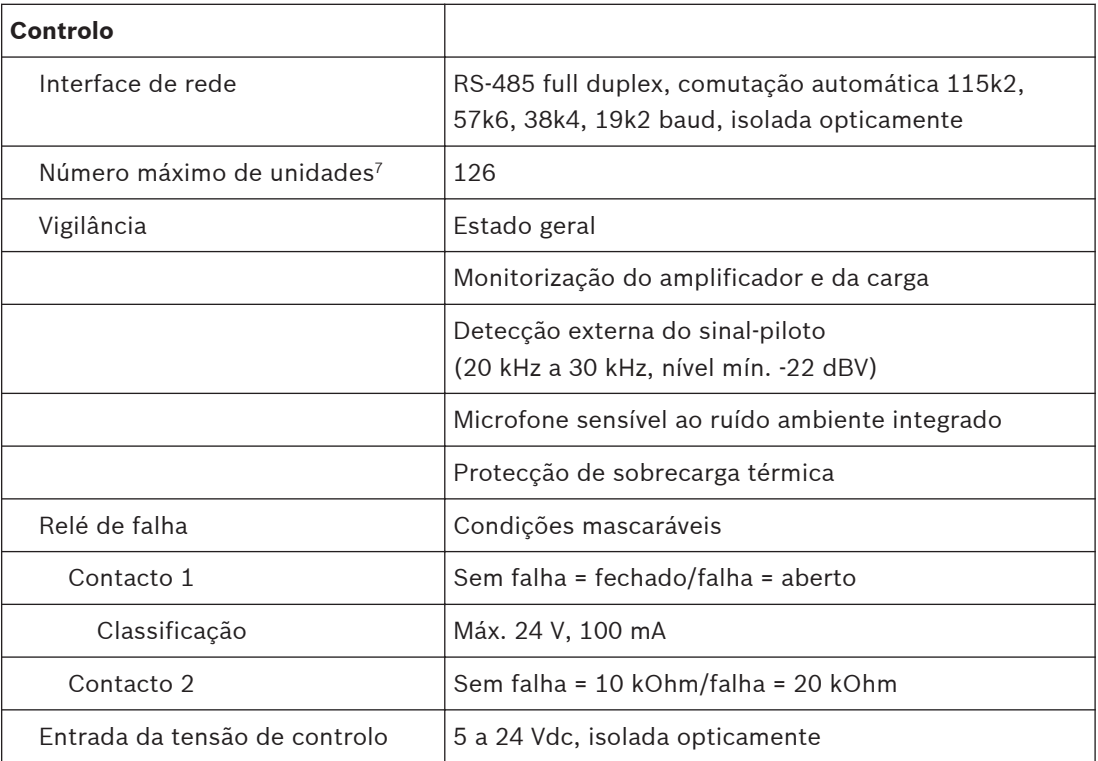

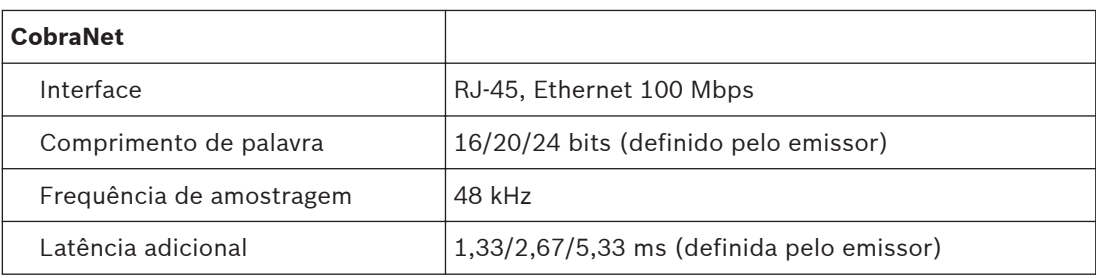

## **Especificações mecânicas**

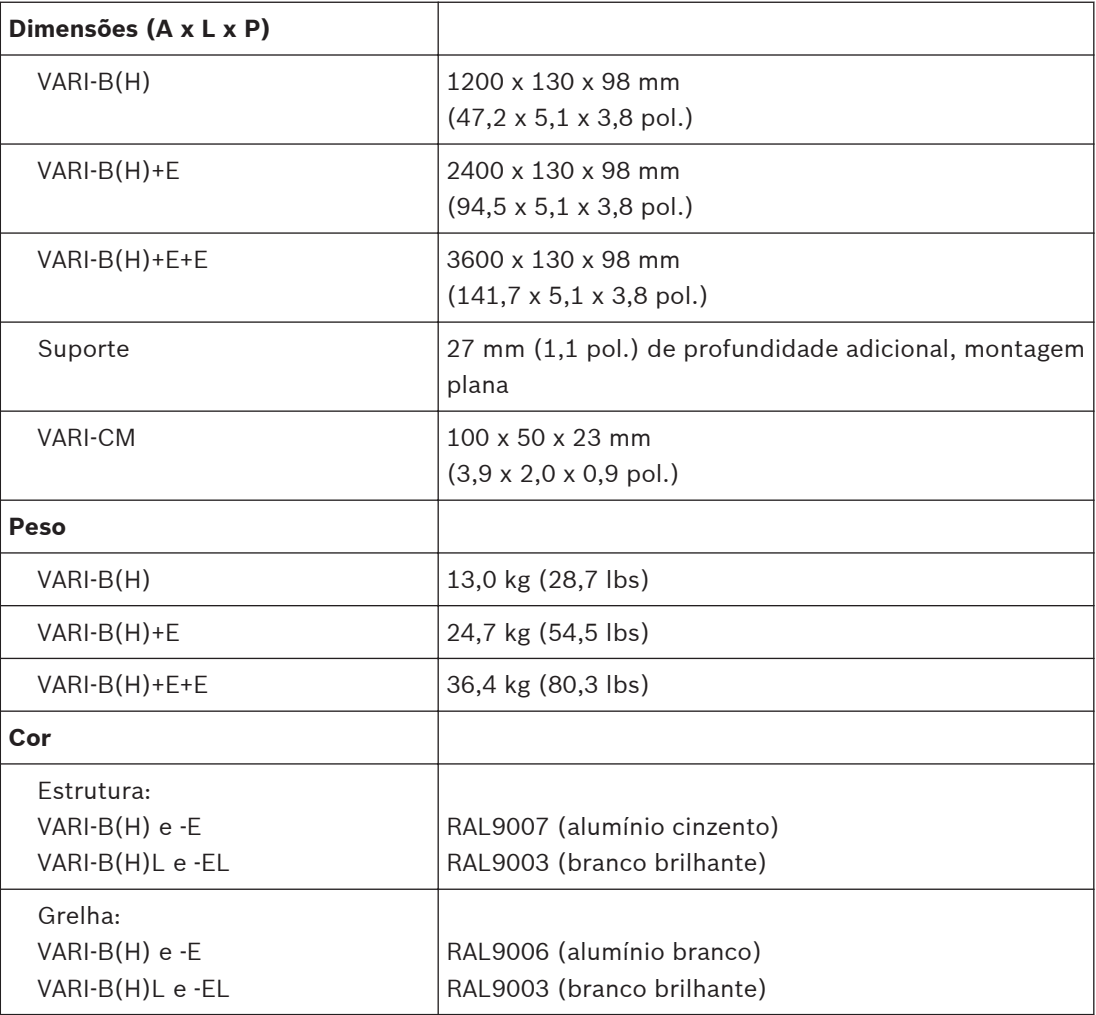

# **Especificações ambientais**

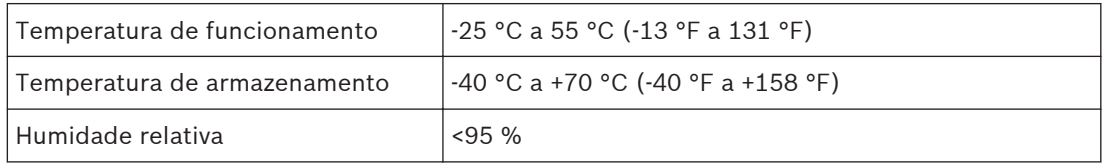

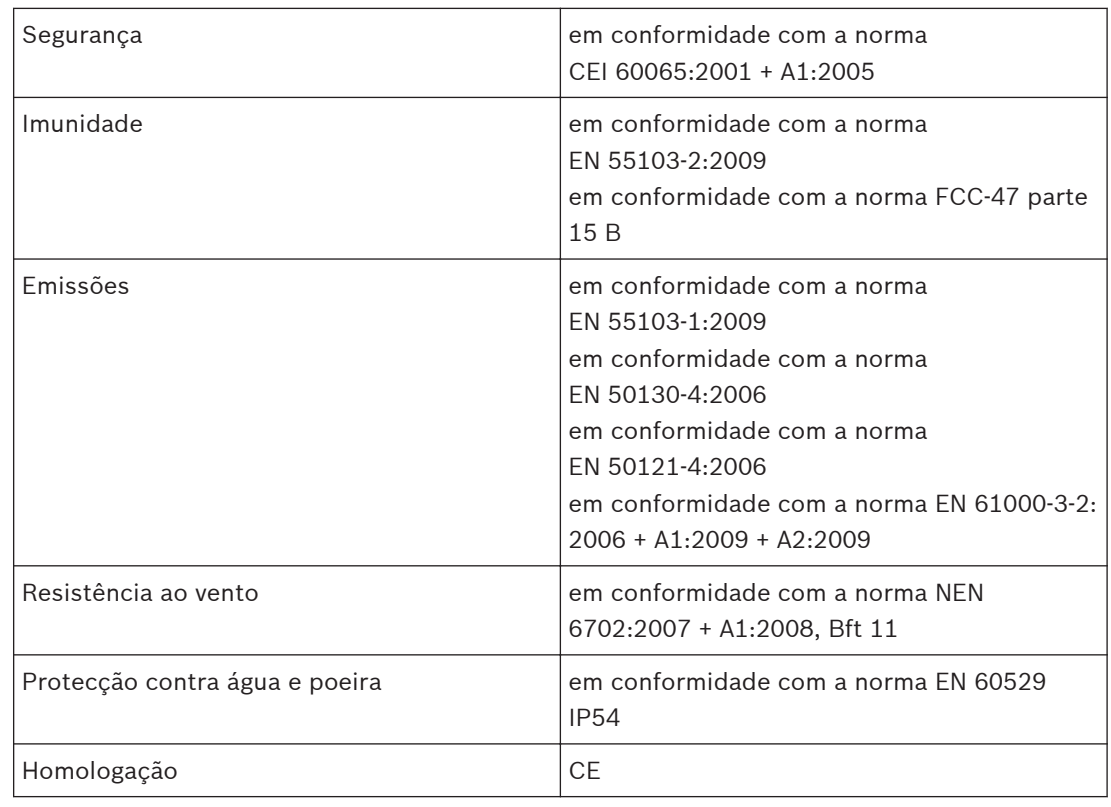

### **Certificações e homologações**

### **Notas:**

- 1. Medidas no exterior em condições de "espaço completo" semianecóicas com filtro típico e definições de atraso, salvo indicação em contrário.
- 2. Medida no eixo. A frequência de resposta da coluna completa depende dos parâmetros de processamento de sinais reais e da absorção do ar (a distâncias maiores). É especificada uma largura de banda típica para a coluna completa em condições de radiação de "espaço completo".
- 3. Os níveis são válidos para ruído rosa (largura de banda de 100 Hz a 20 kHz) com um factor de pico de 3 dB, EQ predefinido e definição de ângulo de abertura mínimo. "Contínuo" é o nível RMS, "Pico" é o nível de pico absoluto, ambos determinados na inserção do limitador de saída. Os valores SPL variam em função do ângulo de abertura.
- 4. Para esta medida, os sinais das saídas de amplificador de potência total são somados.
- 5. Capacidades adicionais de processamento disponíveis.
- 6. Medido como a diferença de ponderado A (em dB) entre o nível rms máximo (com sinal de entrada de ruído rosa) e a saída de ruído (sem sinal de entrada presente).
- 7. Número máximo que pode ser ligado a uma sub-rede RS-485, várias sub-redes podem ser controladas por um PC anfitrião (host).

**Bosch Security Systems B.V.**

Torenallee 49 5617 BA Eindhoven The Netherlands **www.boschsecurity.com** © Bosch Security Systems B.V., 2014